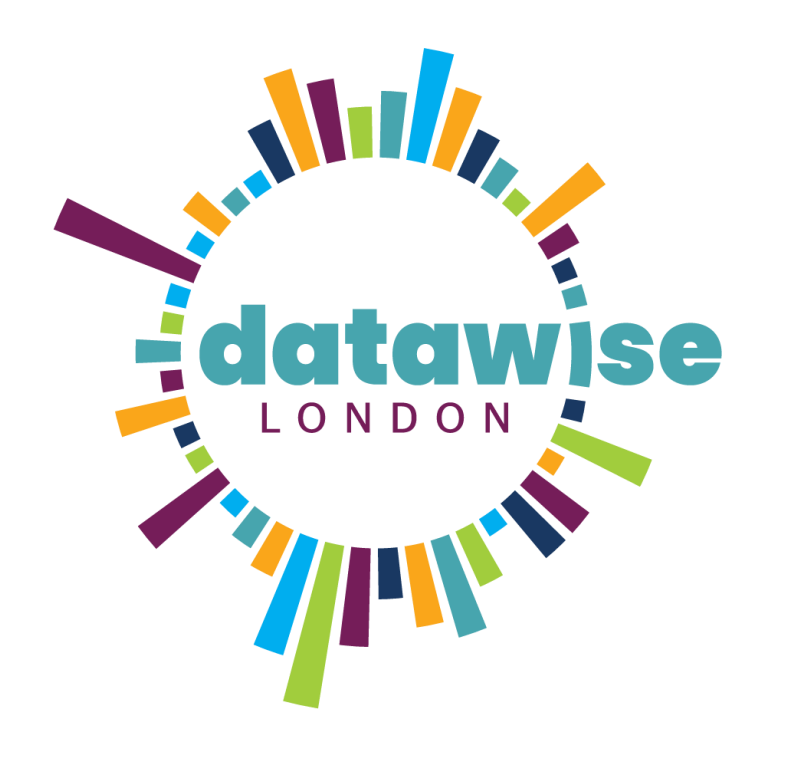

# **Data Visualisation: Charts & Other Choices**

DISCOVER. LEARN. ANALYSE. SHAPE. REPEAT

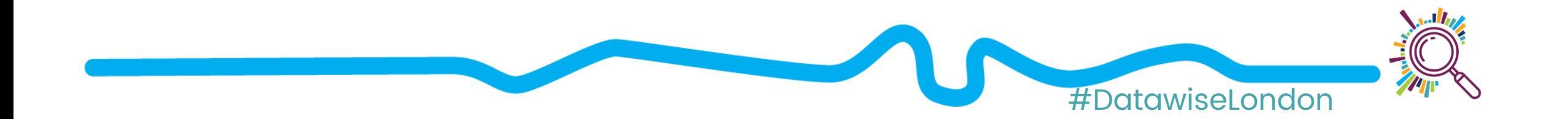

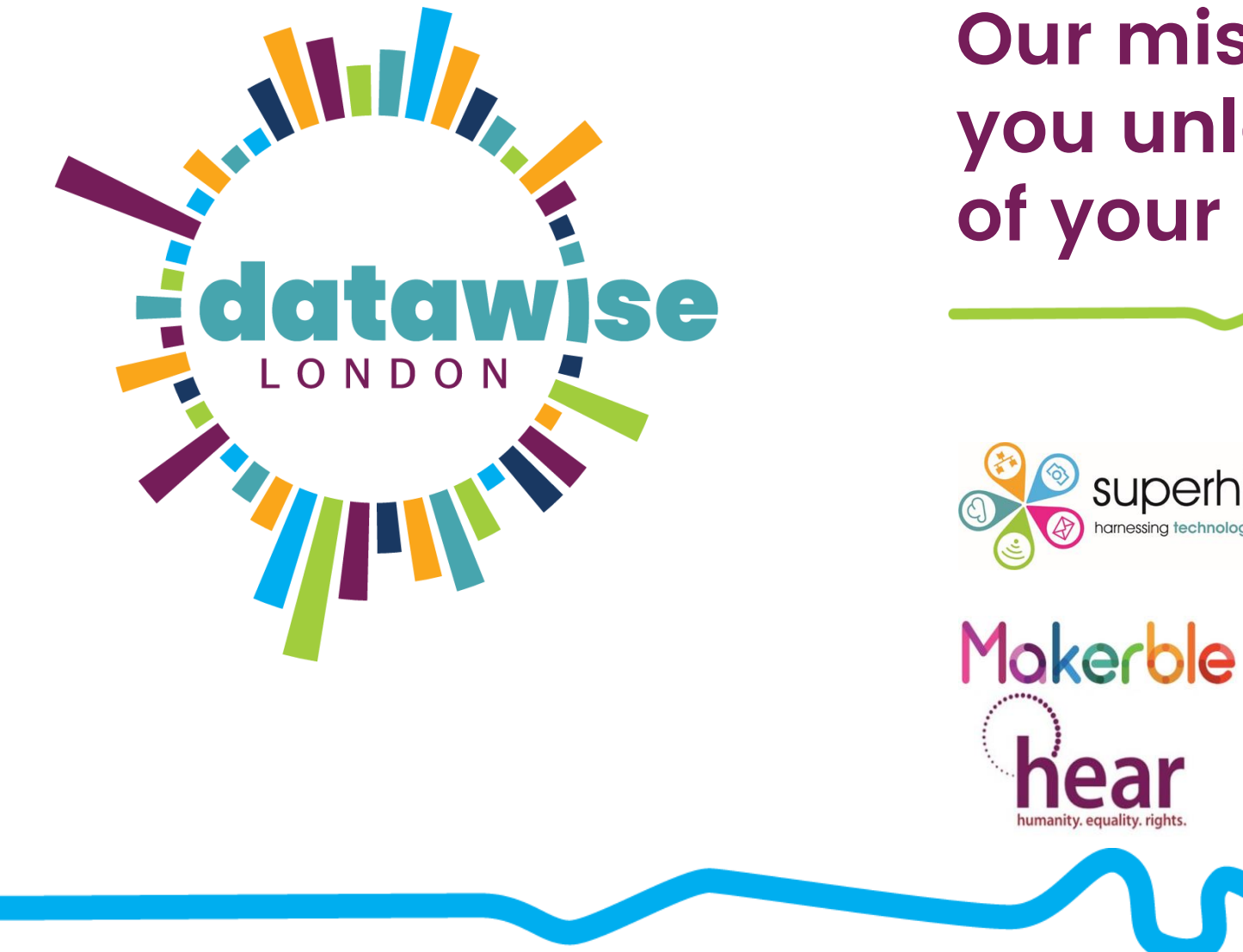

#### **Our mission is to help you unlock the value of your data.**

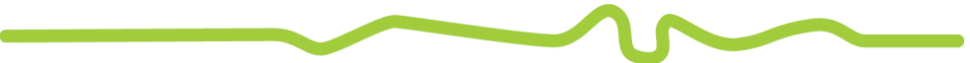

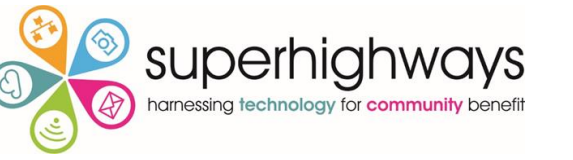

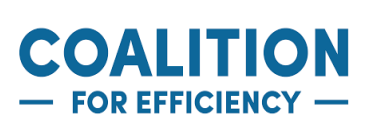

**DataKinduk** 

london plus

# **Learning objectives**

- 1. Identify factors that make data visualisations less/more successful
- 2. Understand principles that can be used to design a data visualisation
- 3. Understand types of visualisations commonly used, and type of data each is best suited to represent
- 4. Introduce some no-coding tools to get started

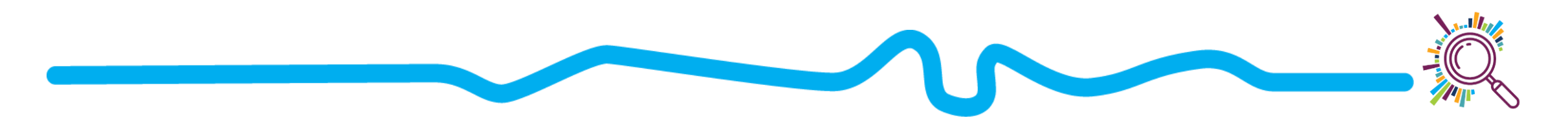

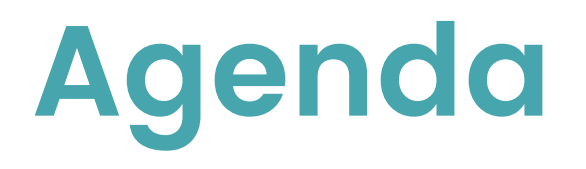

- 1. Introductions
- 2. Exercise: What works/what doesn't
- 3. 5 steps for data visualisation
- 4. Thinking about colour
- 5. Accessibility considerations
- 6. No-code tools to get started

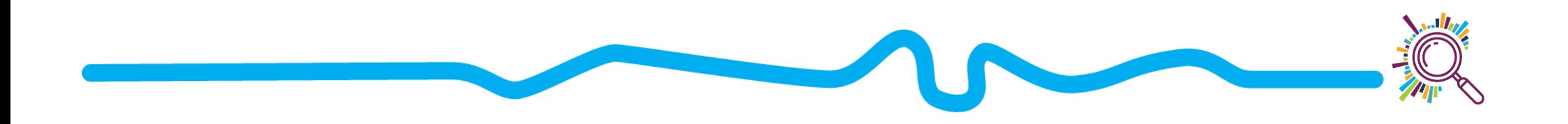

#### Go to www.menti.com and use the code 3302798

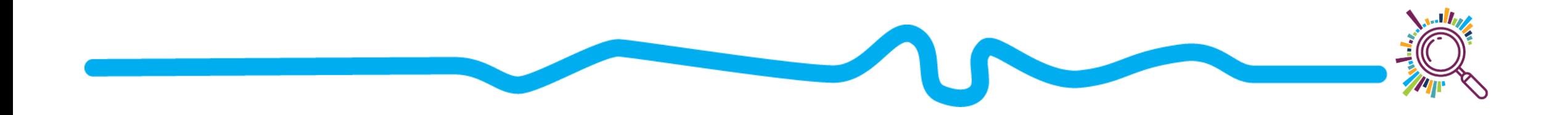

#### Exercise: Which works<sub>,</sub> which **doesn't?**

#### https://jamboard.google.com/d/1dBwjxTJat9D [Y\\_upjCNjv1x\\_XINUR9wW7aox\\_uw2LAg0/viewer](https://jamboard.google.com/d/1dBwjxTJat9DY_upjCNjv1x_XINUR9wW7aox_uw2LAg0/viewer?f=0)  $Pf=0$

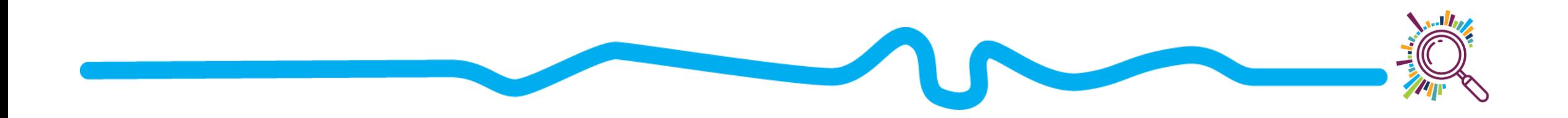

## **Our principles**

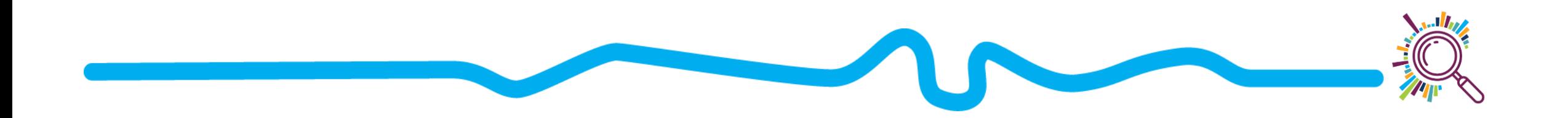

#### **Steps for an effective data**  $\sim$  **drawn visualization**

- 1. Decide your take home message
- 2. Define your audience
- 3. Prep the data
- 4. Choose the type of visualization
- 5. Refine!

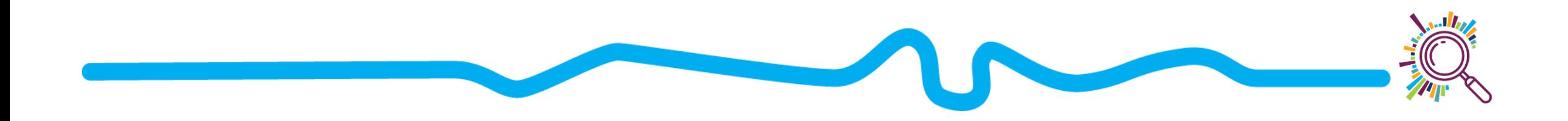

## **1. Decide your take home message**

- What do you want your audience to do with this information?
	- \* What do you want your audience to conclude?
	- What action do you want your audience to take?
	- $\star$  How do you want your audience to feel?
- What would the newspaper headline for this visualisation say?

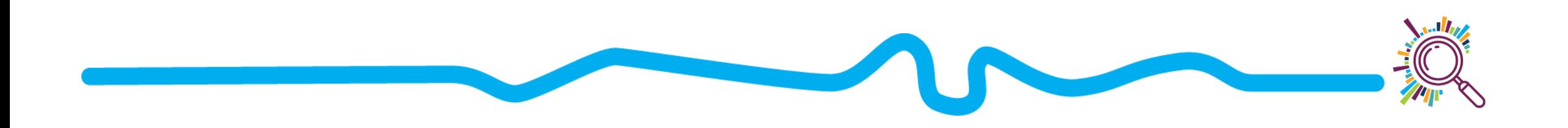

## **1. Decide your take home message**

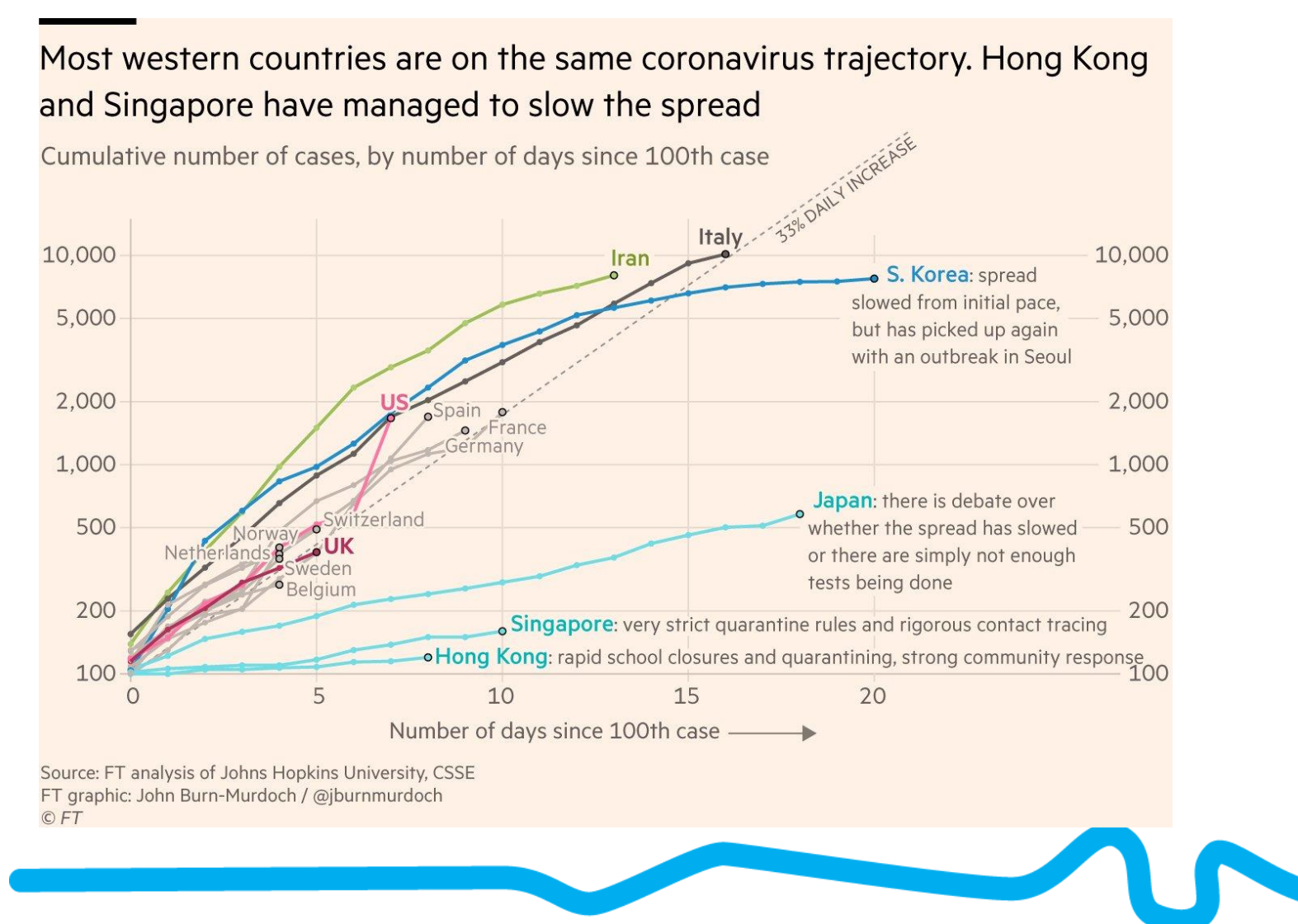

https://ig.ft.com/coronavirus-global-d

### **1. Decide your take home message**

#### In early March, Italy and South Korea appeared to be on similar paths

Cumulative number of coronavirus cases, by number of days since 100th case (data as of March  $12)$ 

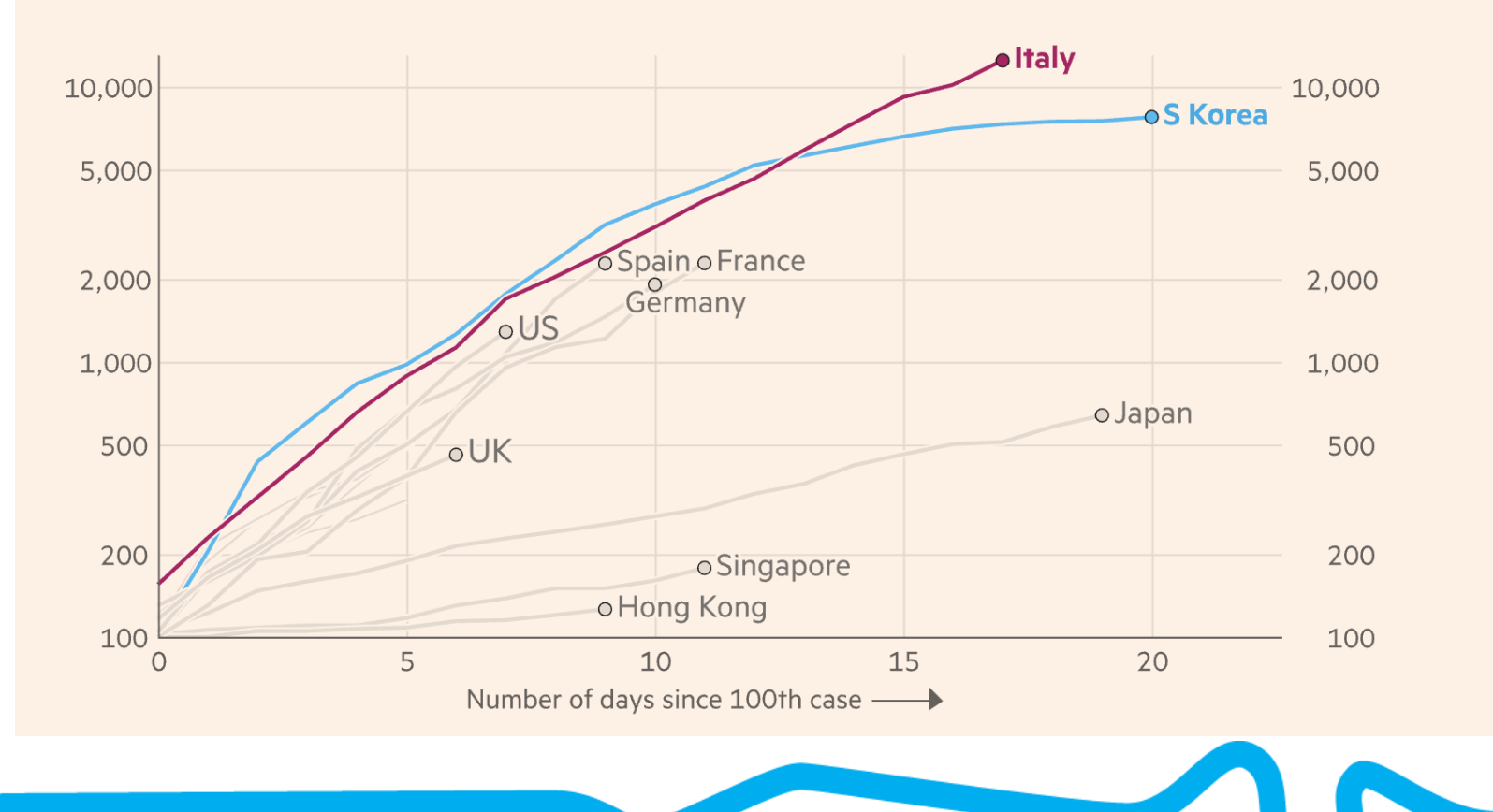

https://ig.ft.com/coronavirus-global-d

## **2. Define your audience**

- What background knowledge will this audience have?
- will this be used internally or externally?
- What data literacy level will your audience have?
- What questions will the audience be looking to answer?
- What sorts of decisions will your audience be making with this visualization?

#### **2. Define your audience**

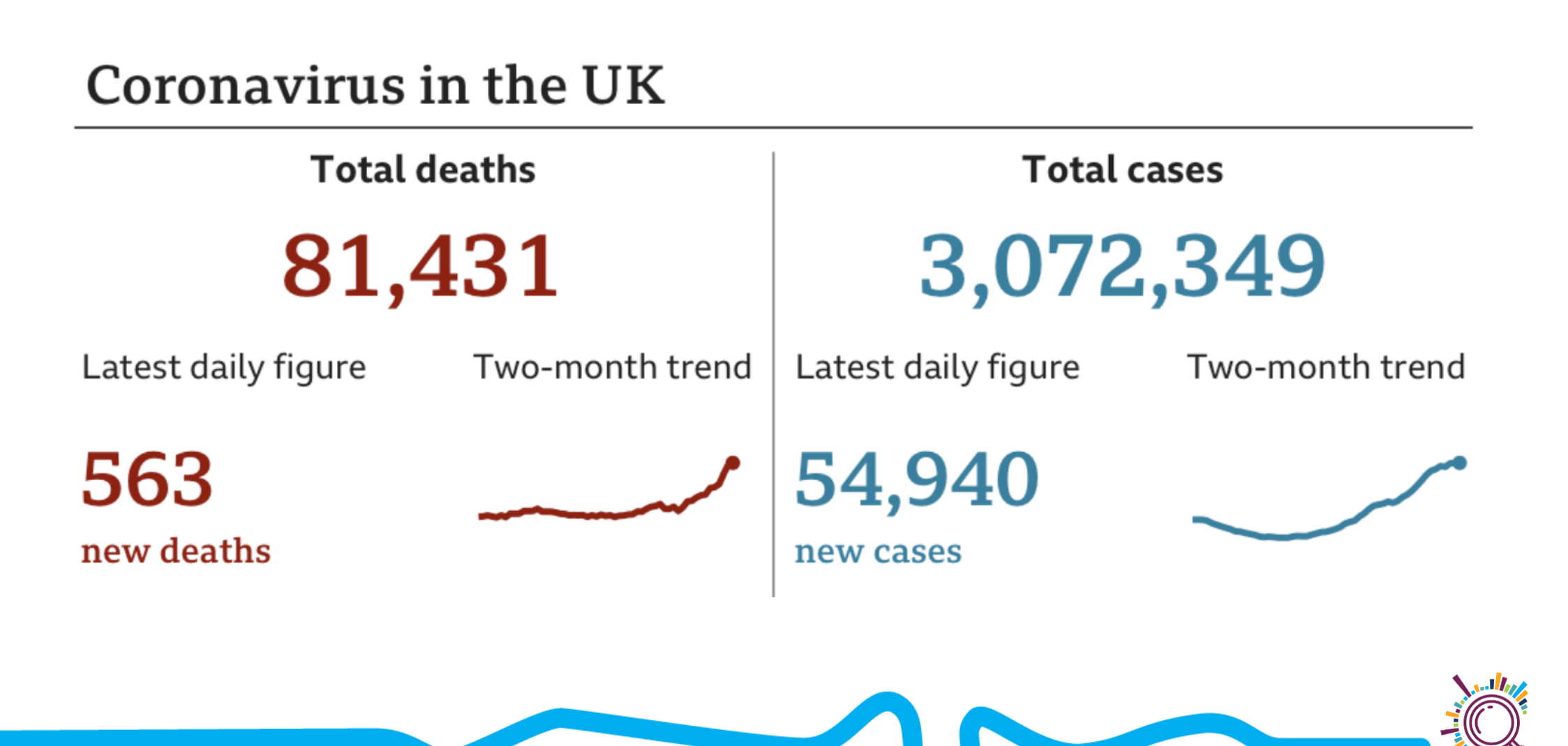

# Exercise: Who's your audience?

- Which audience(s) are you making visualisations for?
- What knowledge will they be bringing?
- What sorts of decisions/conclusions will they be looking to make?

![](_page_13_Picture_4.jpeg)

## **3. Prep & explore the data**

- Filter all but the data of interest
- Check and clean the data
	- $\star$  Remove duplicates
	- $\star$  Check for missing values
- Perform any summaries needed
- What level of detail do you need?
- what level of precision do you need?

![](_page_14_Picture_8.jpeg)

## **Data Cleaning checklist**

- **How much data is missing?**
- Are missing values encoded the same way? (e.g. NA, 'Unknown')
- Standardise and validate (e.g. My First Charity > My First Charity Ltd), check postcodes
- Are category options consistent (e.g. a computer will treat "Woman" and "woman" as distinct options)
- $\Delta$  Are dates in the same format (e.g. dd/mm/yyyy vs mm/dd/yyyy)?
- Check for plausibility and errors/typos (does an organisation really have an income of £10bn?)
- **N** Check for duplicates
- Check for PII

#### **Data Exploration**

- What's the average value for the thing you are measuring?
- **What's the median? The range?**
- How does this value vary by different groups?
- What other factor(s) could explain the variation?

![](_page_16_Picture_5.jpeg)

## **4. Choose the type of visualization**

what type data do you have? How much data do you have? what do you want to show?

![](_page_17_Picture_2.jpeg)

## **What type of data are you using?**

![](_page_18_Figure_1.jpeg)

https://legac.com.au/blogs/further-mathematics-exam-revision/further-mathematics-unit-3 data-analysis-types-of-data

### **How much data do you have?**

- How many pieces of data (variables) are you using?
	- **One**: e.g. Client age/gender/ethnicity, amount donated
	- **Two: e.g. Total fundraising over time,**
	- **Three or more:** e.g. Outcome by client sex and age band
- How many observations do you have?
	- **One**: e.g. total donated per individual or total donated per postcode district
	- **Two or more:** e.g. academic performance by school, each year for 10 years; monthly donation per individual

![](_page_19_Picture_8.jpeg)

#### **COMPARISON**

What would you

like to show?

**RELATIONSHIP** 

**DISTRIBUTION** 

**COMPOSITION** 

![](_page_20_Picture_4.jpeg)

![](_page_21_Figure_0.jpeg)

![](_page_21_Picture_1.jpeg)

#### **CHART SUGGESTIONS - A THOUGHT-STARTER**

![](_page_22_Figure_1.jpeg)

https://infogram.com/page/choose-the-right-chart-datavisualization

What kind of data do you have? Pick the main type using the buttons below. Then let the decision tree guide you toward your graphic possibilities.

![](_page_23_Figure_1.jpeg)

![](_page_23_Figure_2.jpeg)

https://www.data-toviz.com/

# Comparing values

![](_page_24_Picture_1.jpeg)

#### **Bar charts**

amounts

- **What is it? The value for each** entity in a category is shown as a bar, where the length corresponds to the value
- **Input data: One numeric** variable for 1 or more categories

Why use it? To compare

![](_page_25_Figure_3.jpeg)

#### **Bar charts**

![](_page_26_Picture_29.jpeg)

![](_page_26_Figure_2.jpeg)

https://almanac.fc.production.ncvocloud.net/wo

## **Bar chart tips**

![](_page_27_Figure_1.jpeg)

## **Bar chart tips**

![](_page_28_Figure_1.jpeg)

## **Bar chart tips**

![](_page_29_Figure_1.jpeg)

Add value to bar if precise value is important

https://almanac.fc.production.ncvocloud.net/wo

# **Spider Chart/Radar Chart**

- **What is it?** A 2D chart that shows a series of values for *multiple variables*
- **Input data: One number** for >3 variables
- **Why use it?** To compare values across multiple

domains

![](_page_30_Figure_4.jpeg)

#### **Outcome stars are a type of radar chart**

![](_page_31_Figure_1.jpeg)

![](_page_31_Picture_2.jpeg)

Homelessness Star™© Triangle Consulting Social Enterprise Ltd Authors: Sara Burns and Joy MacKeith www.outcomesstar.org.uk

# **Spider Chart/Radar Chart**

#### **Advantages:**

- Useful for individuals to compare scores across similarly measured

![](_page_32_Figure_3.jpeg)

# **Spider Chart/Radar Chart**

#### **Disadvantages**

- Circular layout is hard to read
- Hard to determine ranking
- Category order affects the shape
- Data needs to be on the same scale

![](_page_33_Figure_6.jpeg)

https://www.data-to-viz.com/caveat/spide

#### **Spider Chart/Radar Chart alternatives**

![](_page_34_Figure_1.jpeg)

data-viz

![](_page_34_Figure_3.jpeg)

**ATT** https://www.data-to-viz.com/caveat/spide

#### **Dumbbell Charts**

- What is it? Compares 2 different data points for each group
- Why use it? To compare values over time or between viewpoints (e.g. Labour vs. Conservative)

#### Even in London, LGBT+ people are more likely to struggle

Comparing survey responses from LGBT+ people and heterosexuals about life in London

![](_page_35_Figure_5.jpeg)

Source: GLA 'Survey of Londoners' Jun 2019 www.data.london.gov.uk/dataset/survey-of-londoners-headline-findings
## **Chloropleth map**

- **What is it?** A map in which geographical areas are coloured to indicate different values
- **Why use it? To** understand how a metric varies across known geographical boundaries
- **Challenges: Choosing** the "right" geographical level as there may be more variation within an

area

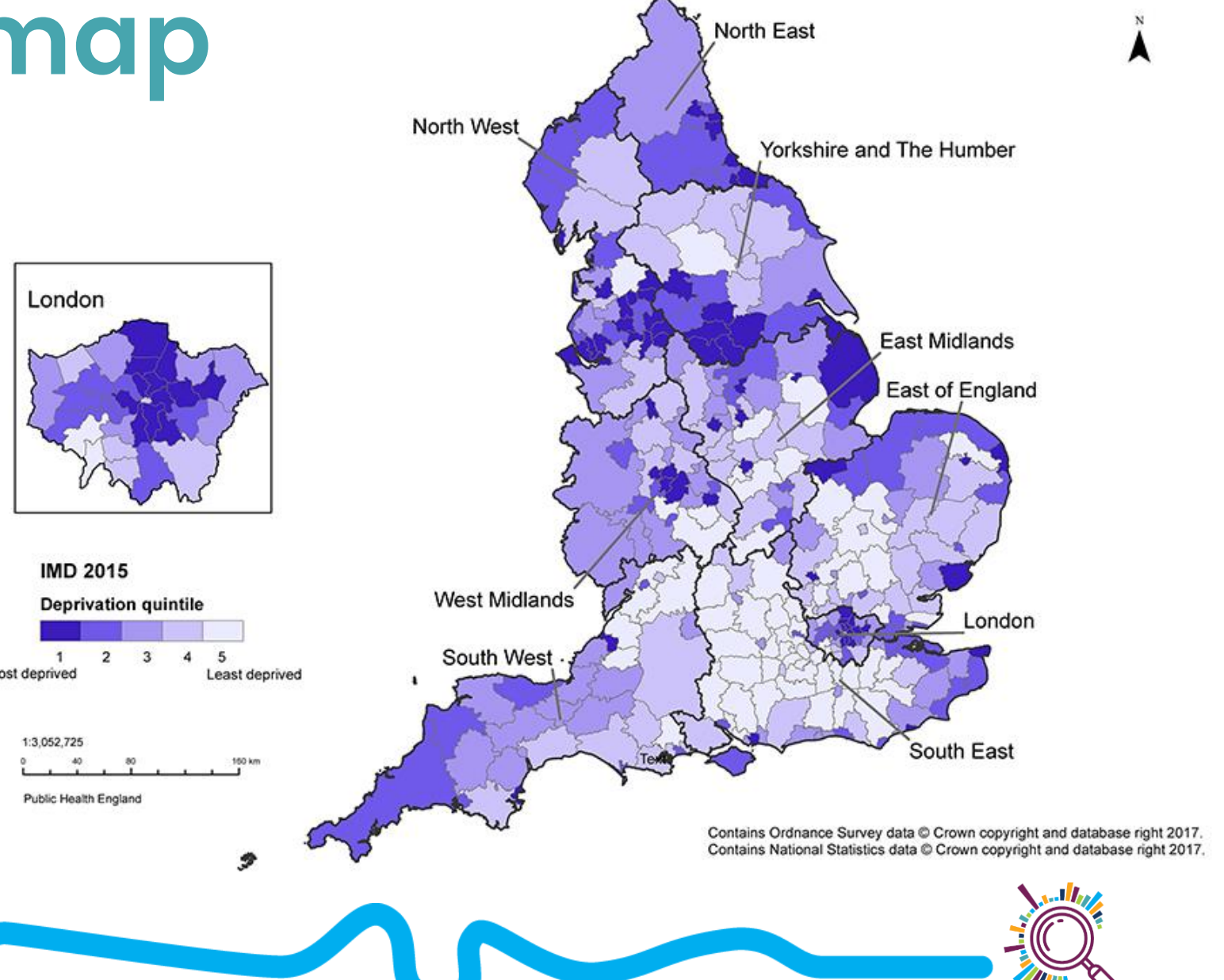

# Visualising distributions: understanding variation

## **Histograms & density plots**

### **What is it?**

- shows the *distribution* of numeric data
- A *distribution* shows the probability of different possible values
- **Input data**: one numeric variable

**Why use it?** To understand the frequency of different values in your data, e.g. if some values are more common than others

## **Histograms**

**Input data:** Grant funding awarded to different organisations

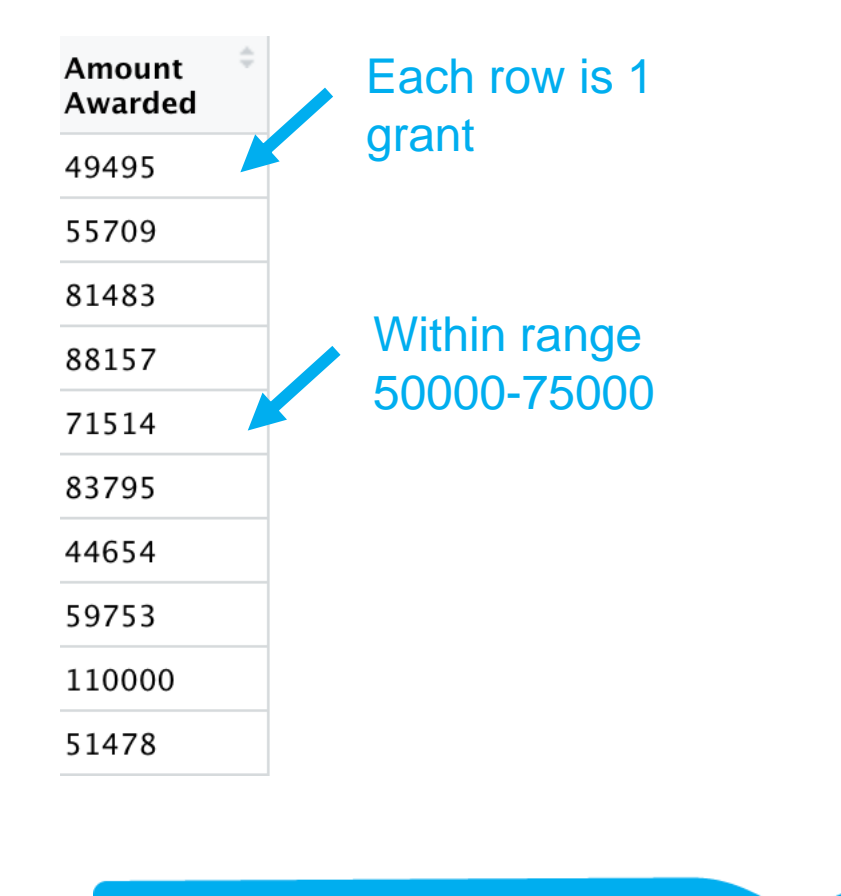

#### **BBC Children in Needs Grants**

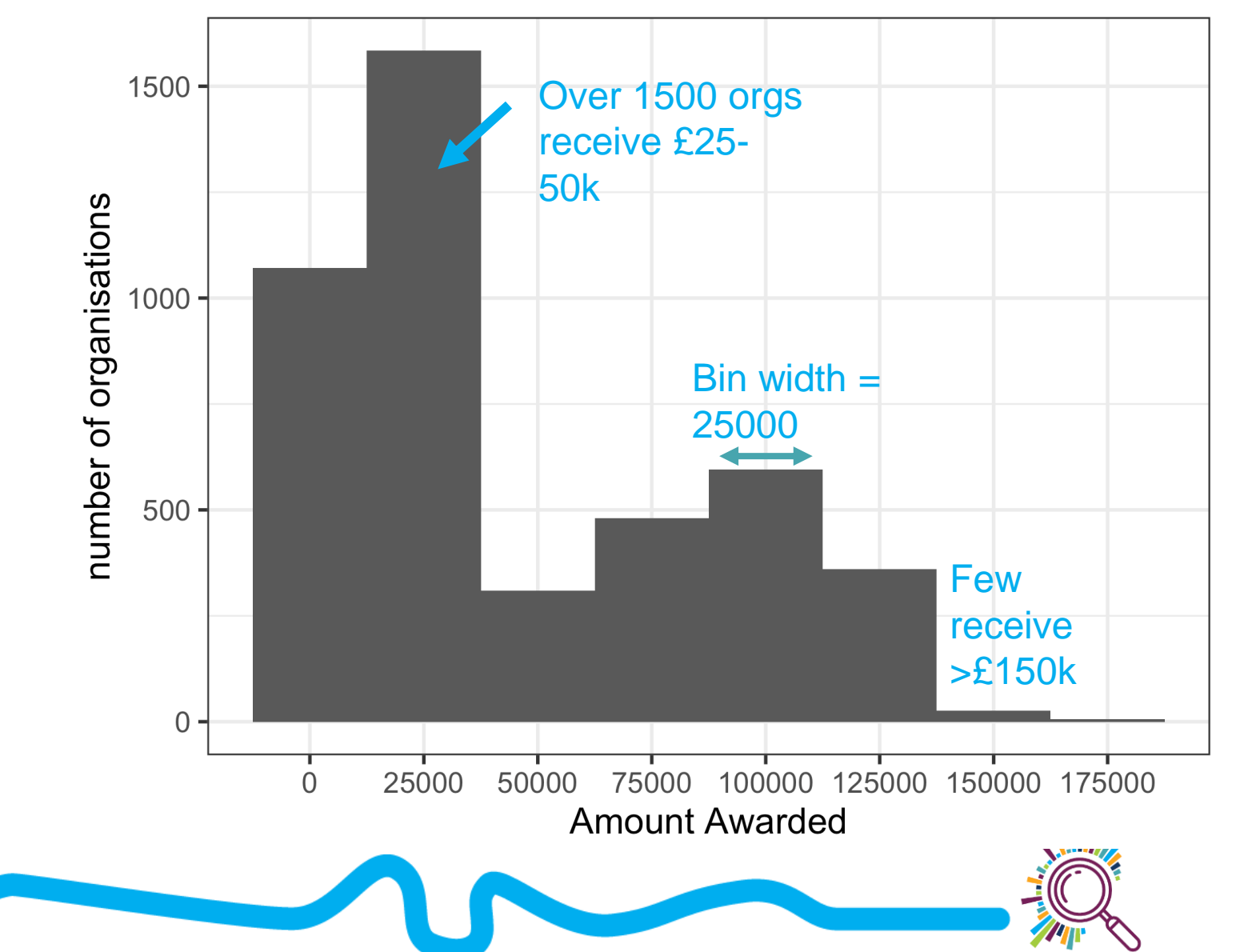

### **Common pitfalls: bin width**

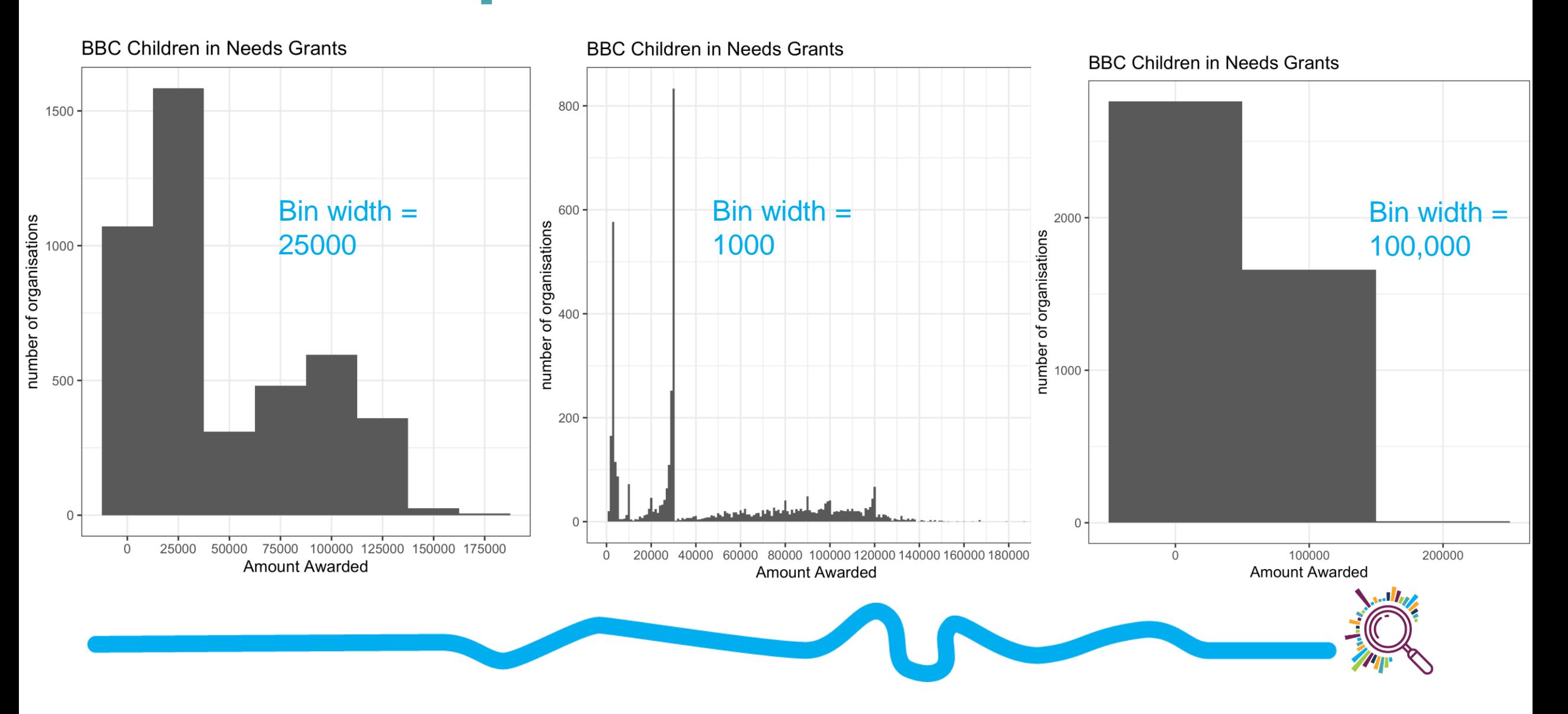

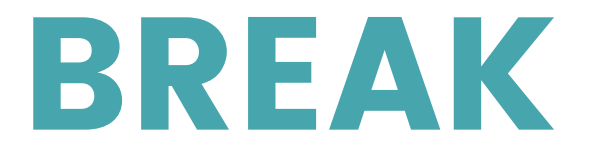

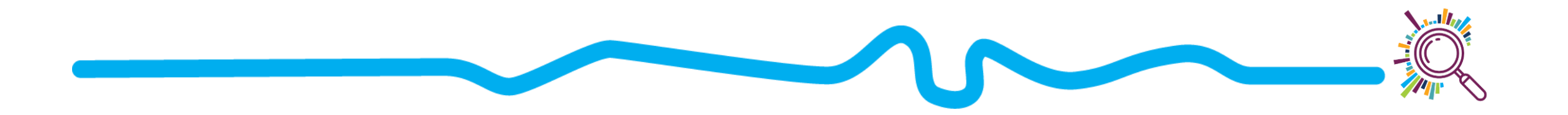

#### **COMPARISON**

What would you

like to show?

**RELATIONSHIP** 

**DISTRIBUTION** 

**COMPOSITION** 

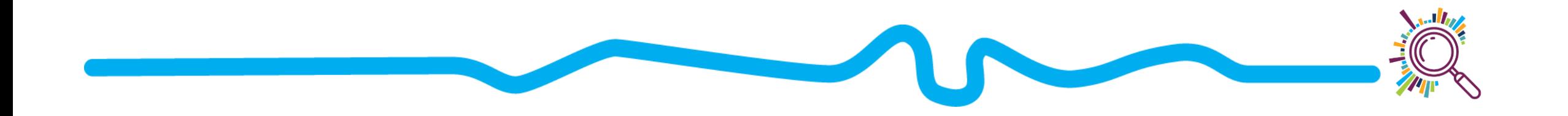

# Understanding composition

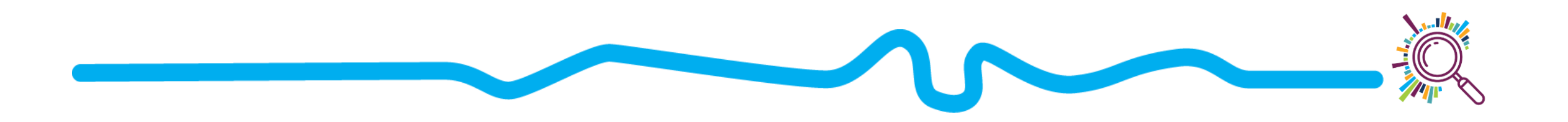

### **Pie charts and donut charts**

- **What is it?** 
	- A circle divided into sections where each piece of the pie represents the proportion
	- Donut chart uses ring vs circle
- **Input data: Proportion/Percentage** for each value in a category
- **Why use it?** To compare proportions

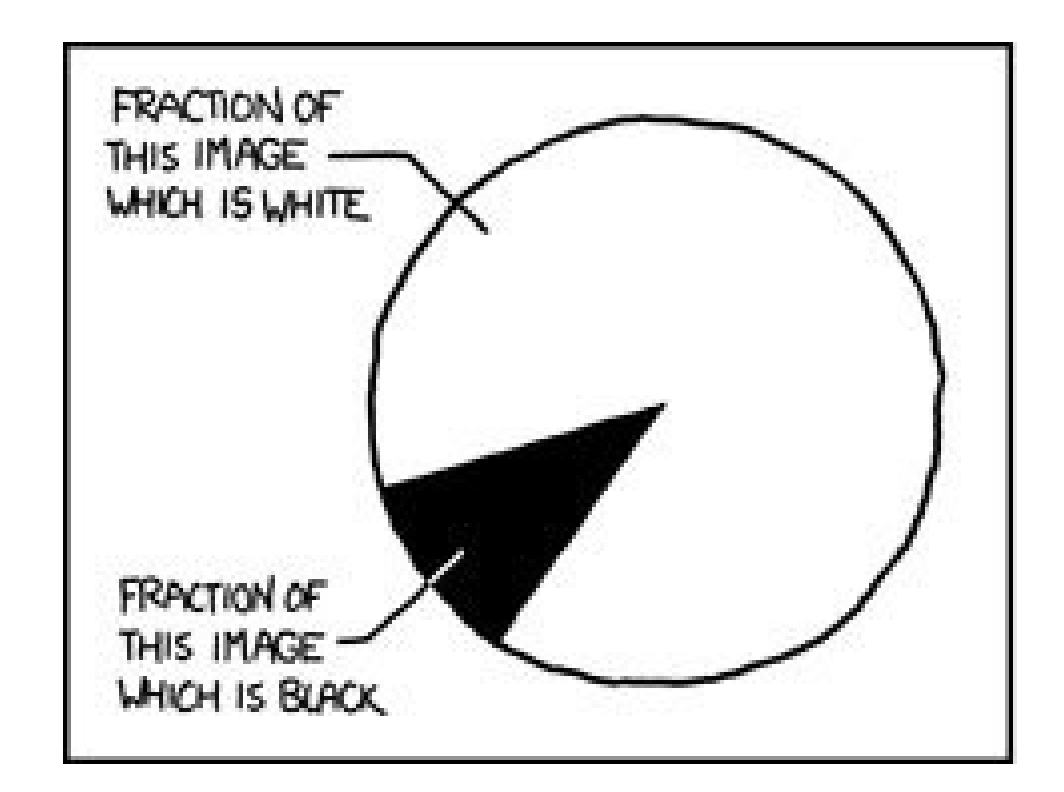

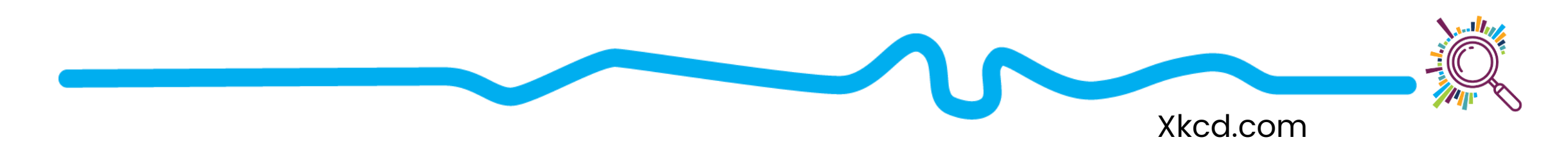

### **Pie charts and donut charts**

In the past 12 months, have you wanted counseling from a mental health professional?

How much of our support went to organisations led by Black, Asian and minority ethnic communities?

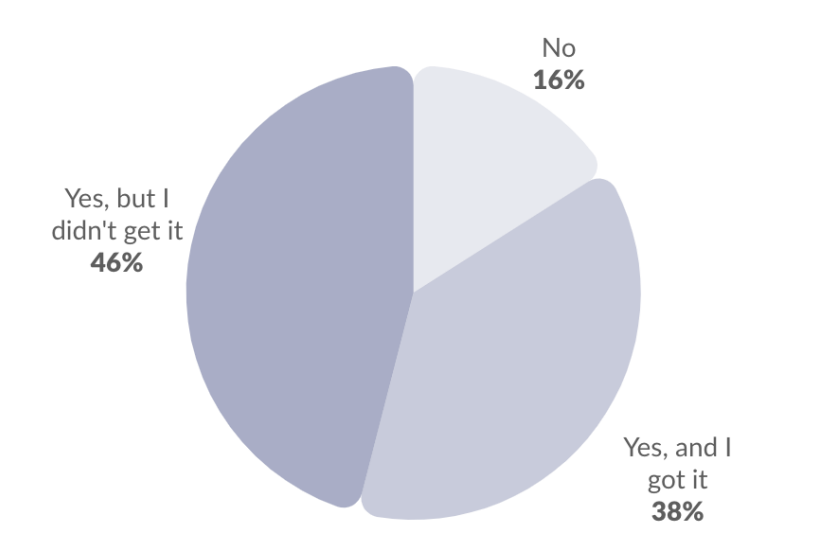

We wanted to show what proportion of these grants went to organisations which self-defined as "BAMEled" when they applied for funding.

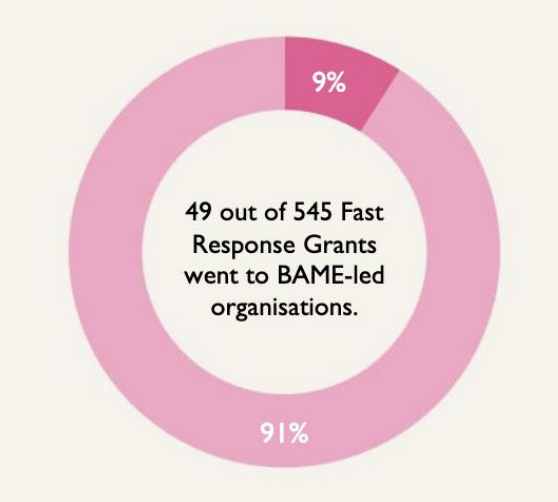

- Best used with small datasets
- Best used with simple fractions  $(1/10, \frac{1}{2}, \frac{1}{4})$

<https://esmeefairbairn.org.uk/latest-news/insights-response-covid-19/> <https://www.thetrevorproject.org/survey-2020/?section=Suicide-Mental-Health>

### **Pie charts – what does this tell you?**

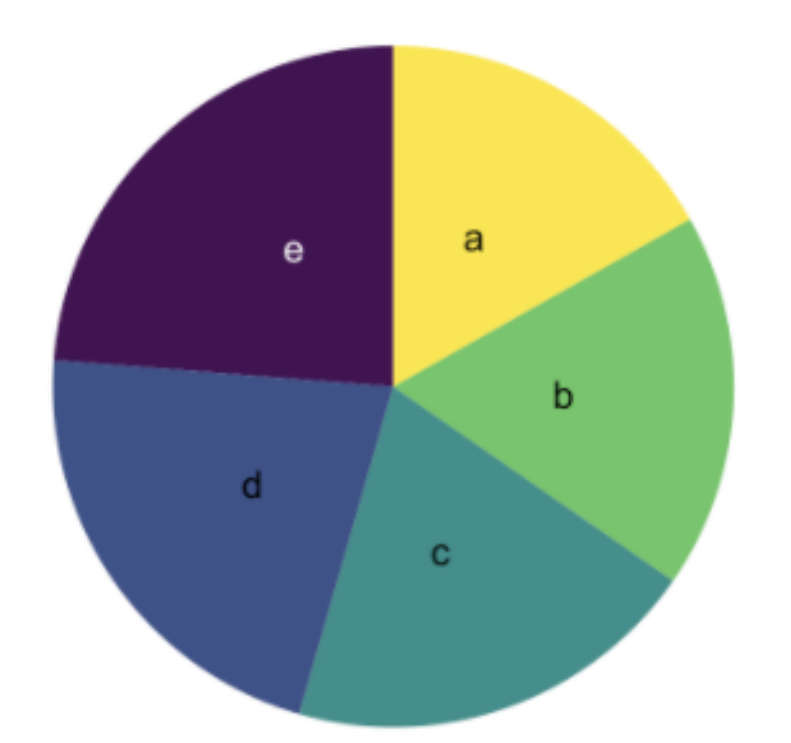

- Which slice is the biggest?
- Can you order these by value?

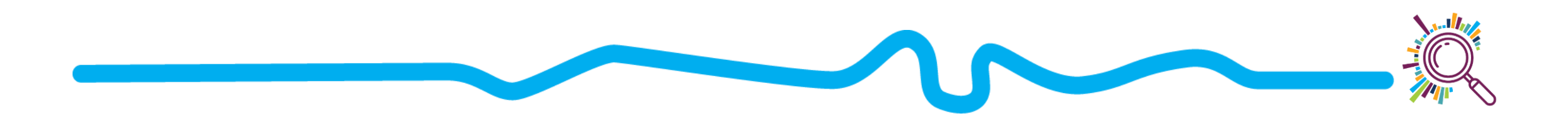

### **Pie chart alternatives: bar charts**

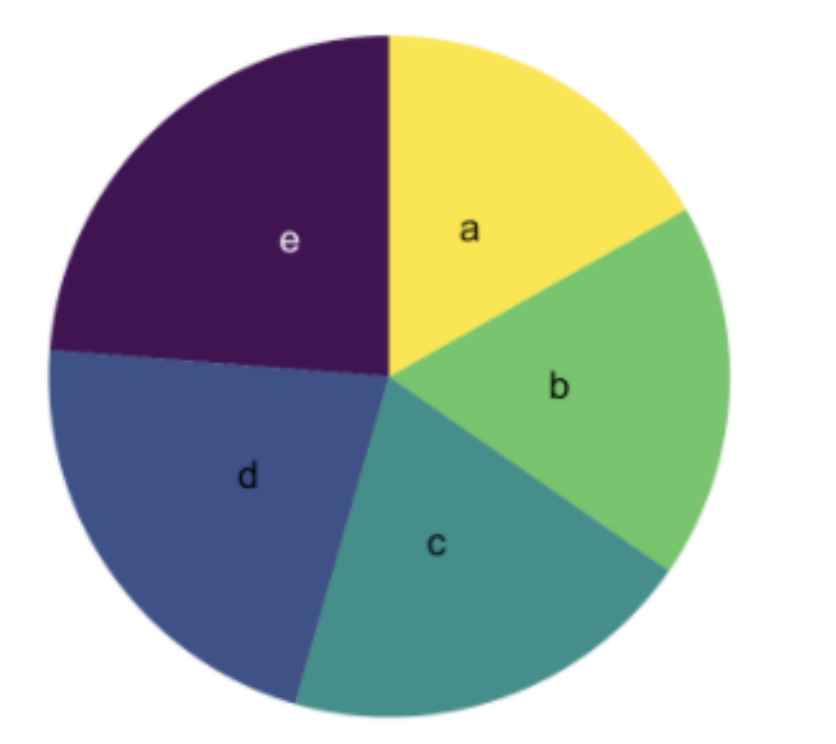

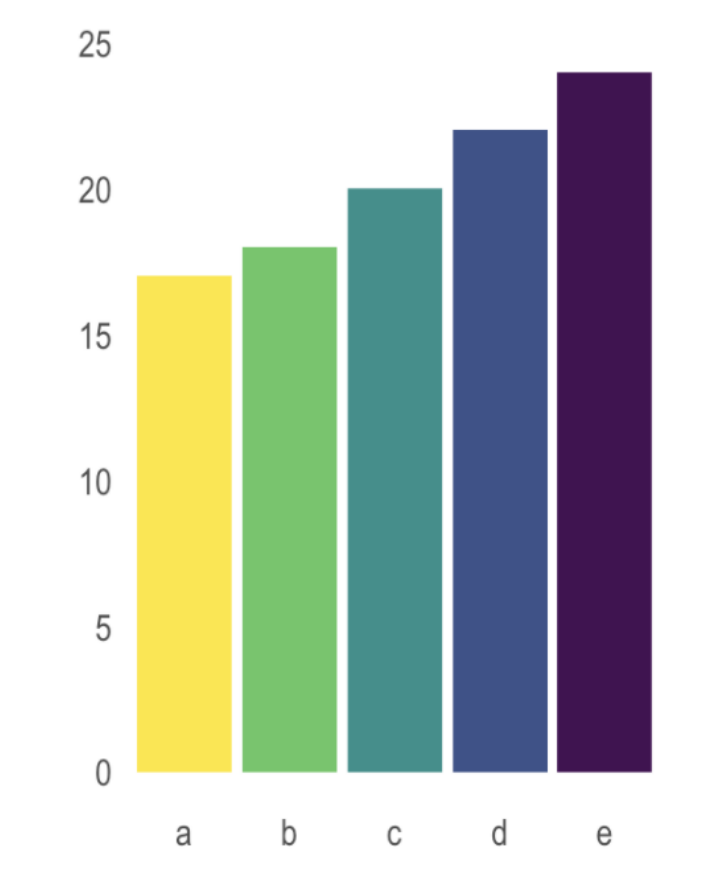

### **Pie chart alternatives: stacked bar charts**

#### Micro and small organisations receive a larger proportion of income from the public than other organisations

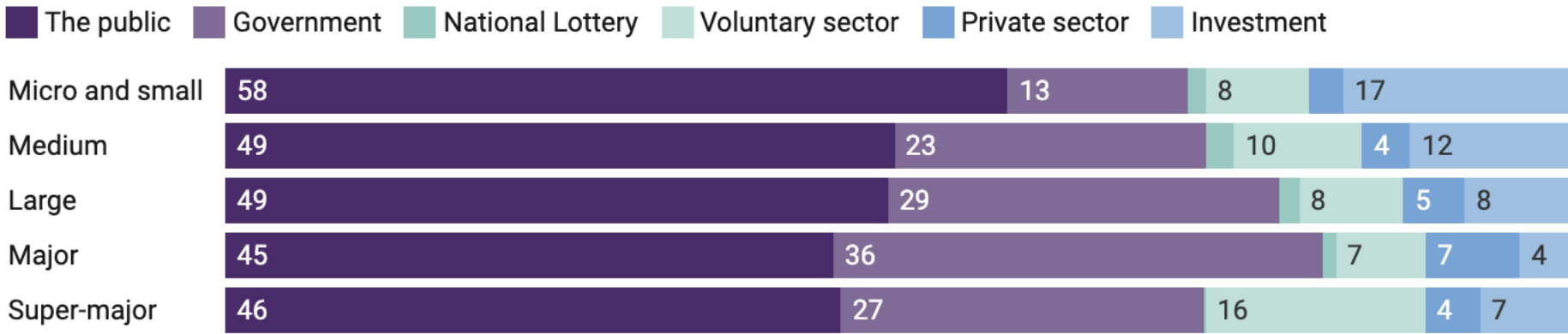

Breakdown of income by source and size of organisation, 2017/18 (%)

Source: NCVO, Charity Commission . Get the data . Created with Datawrapper

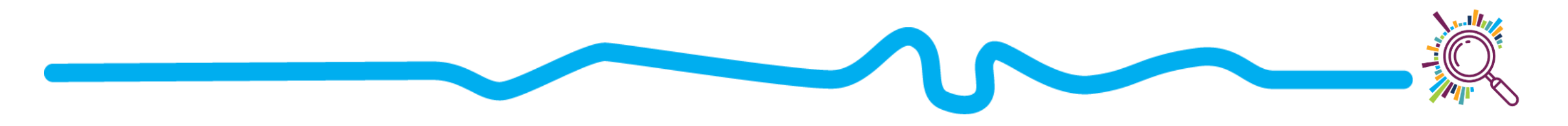

### **Pie chart alternatives: pictorial fraction chart**

Only are aware that people living with HIV and on effective **HIV treatment** can't pass it on.

Reference: YouGov survey of 2,075 GN adults, June 2019

# Understanding relationships

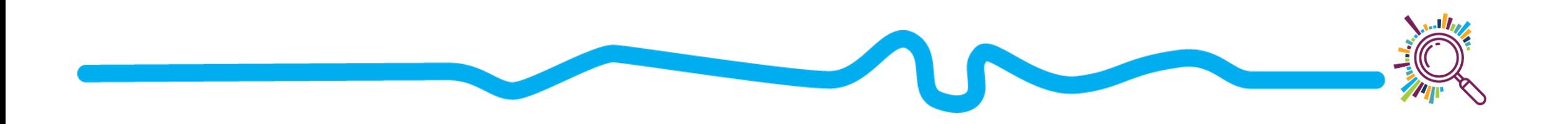

### **Scatterplots, line charts, & area charts**

- **Scatterplots:** show how one factor (variable) changes as another changes, e.g. weight and height
- **Input data: Two numeric variables**
- **Why use it?** 
	- To understand relationships between two factors

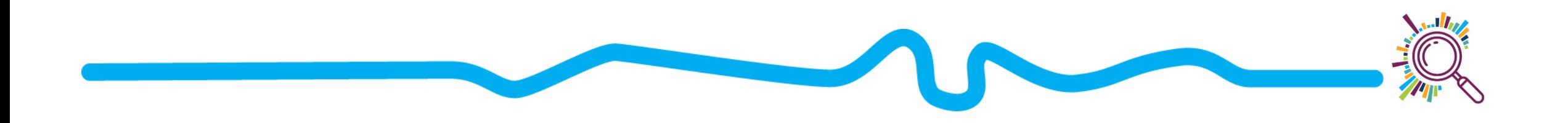

### **Scatterplots**

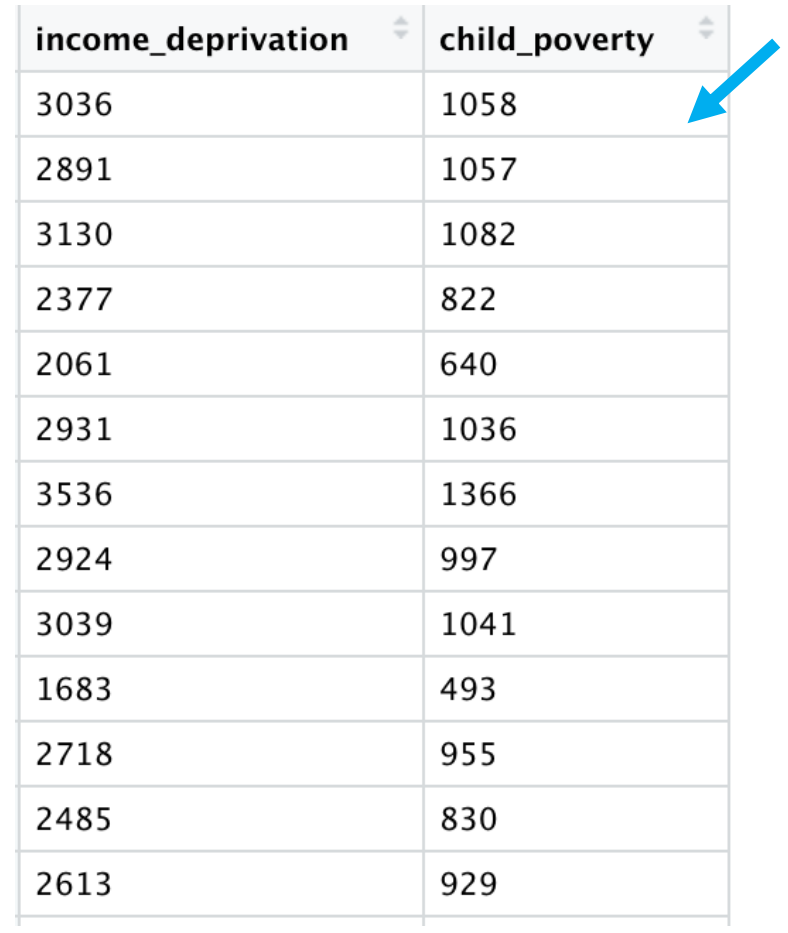

Each row is data from one ward in London

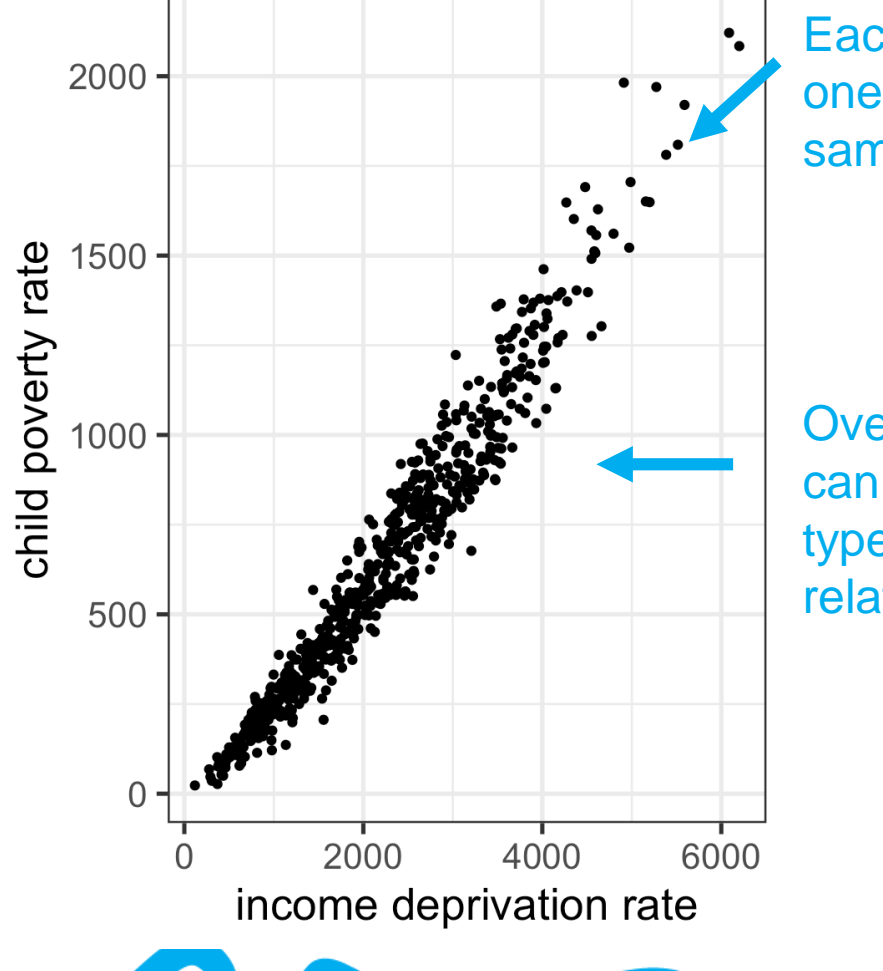

Each point is one row or sample

Overall pattern can tell you the type of relationship

### **Common pitfalls: overlapping points**

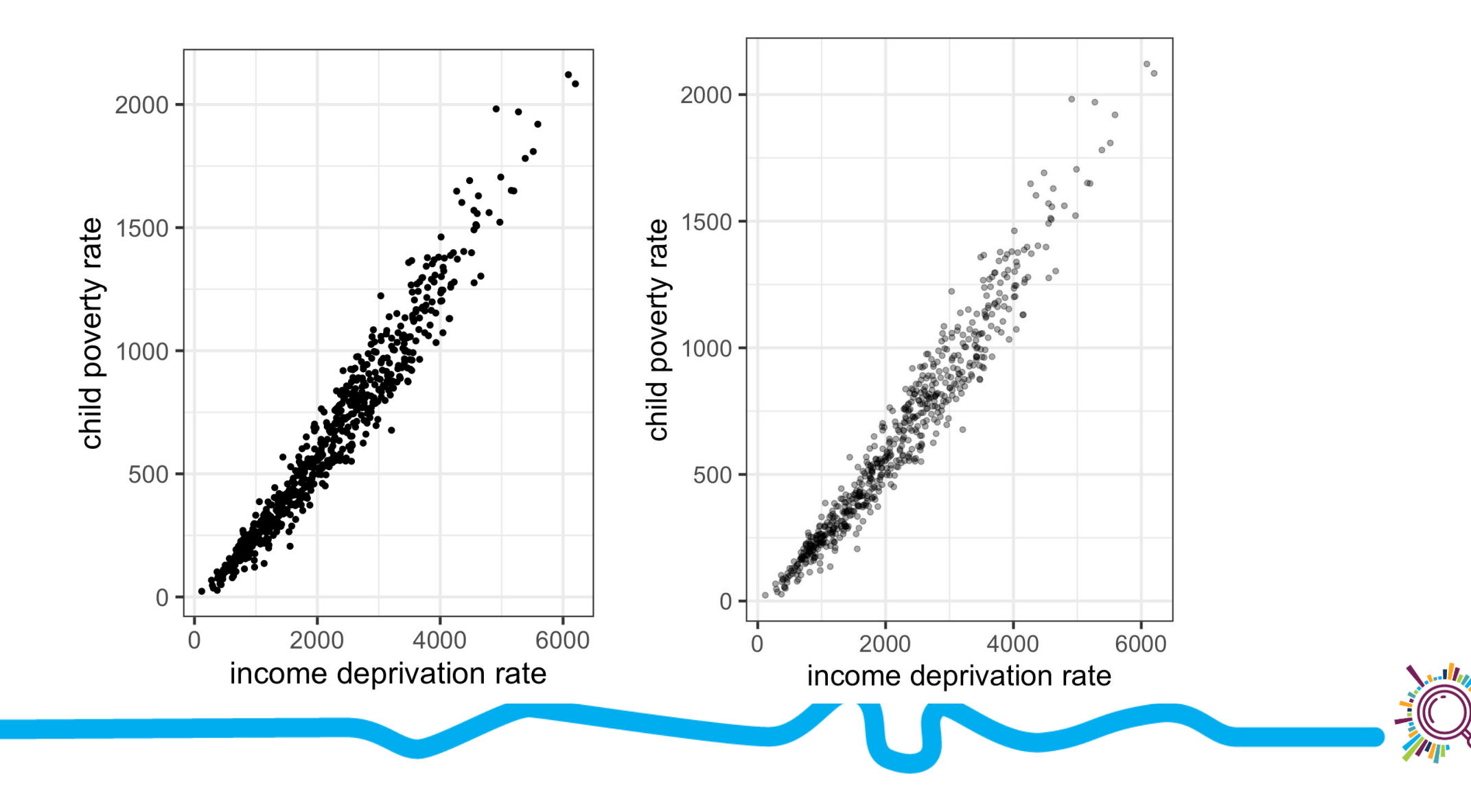

### **Scatterplots**

#### On average, places that were hit hardest in the spring are suffering the most in the autumn

Weekly cases per 100,000 people\*, spring peak vs autumn peak. Each circle represents one region

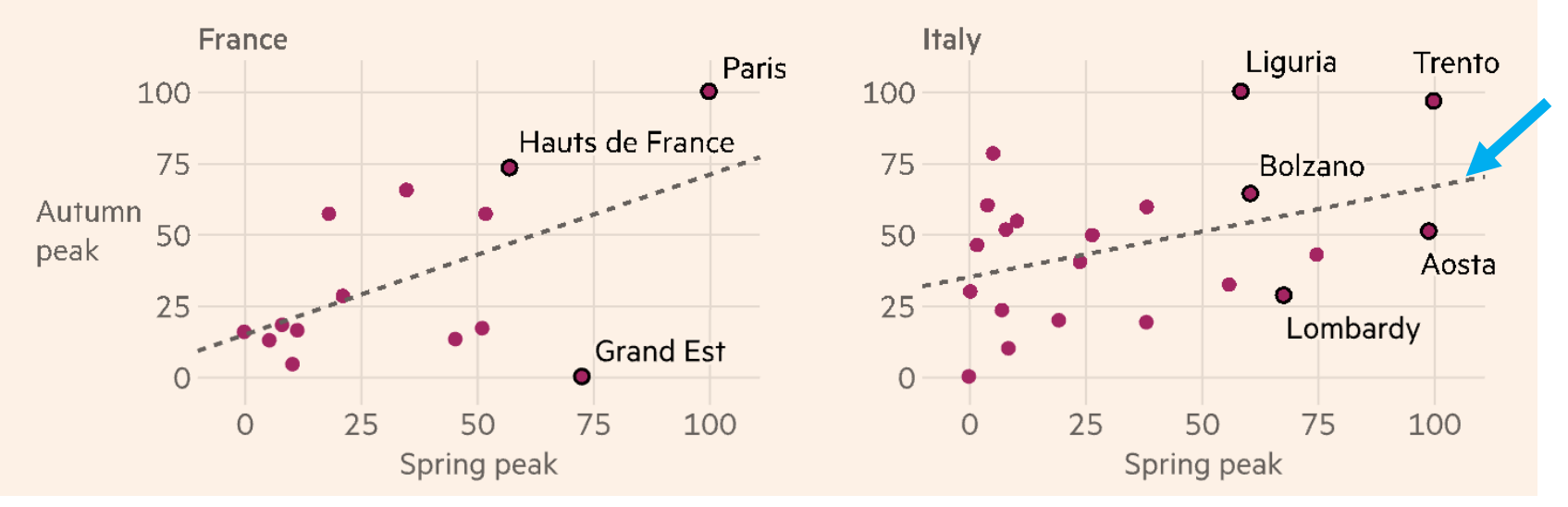

#### Line of best fit can help you compare trajectories

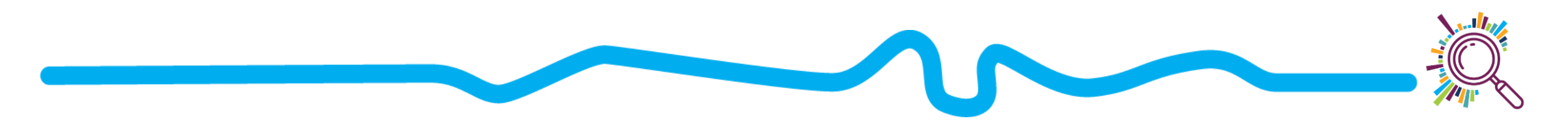

### **Line charts**

The number of people employed in the voluntary sector has risen steadily

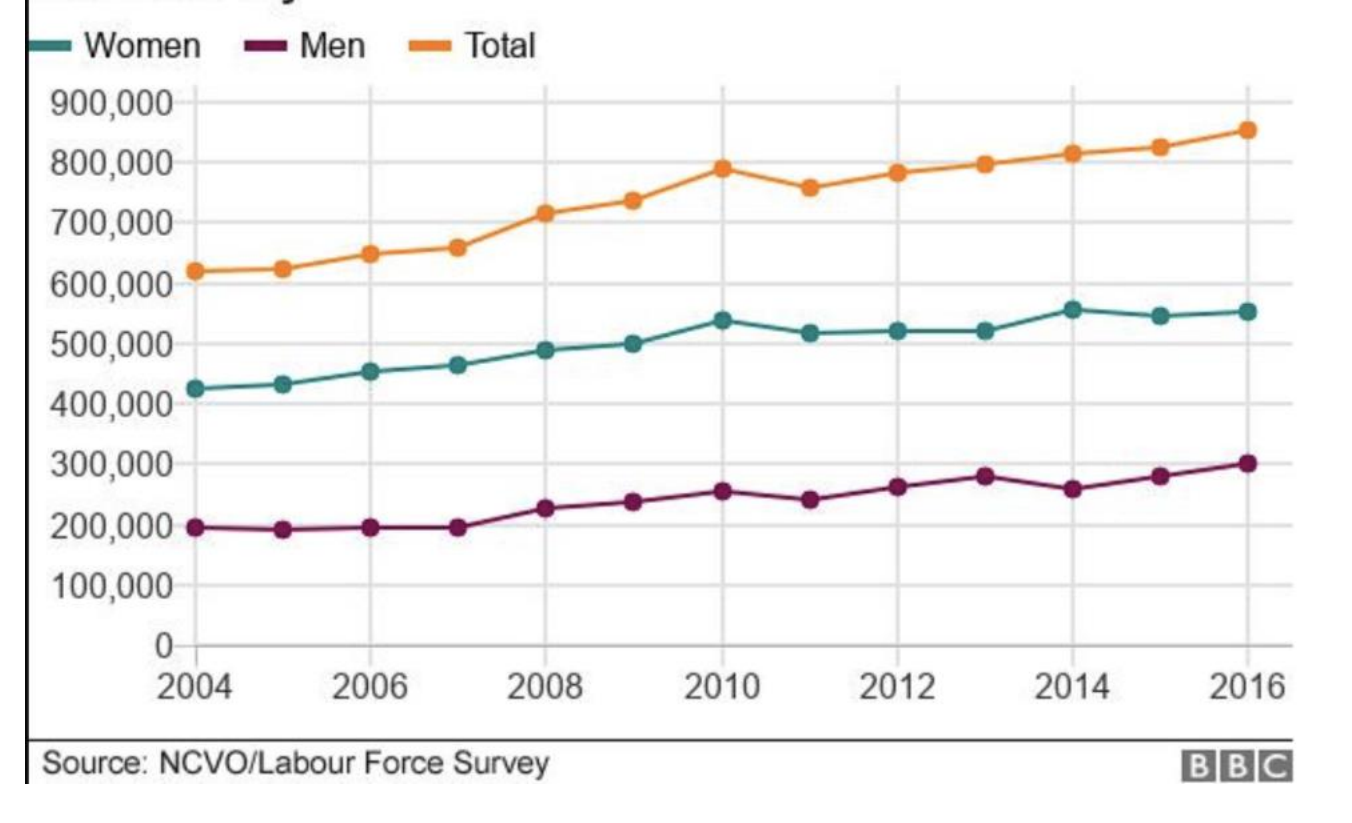

- Like a scatterplot, but the markers are connected by a line
- The x-axis (horizontal axis) values are ordered, often over time

### **Common pitfalls: Spaghetti**

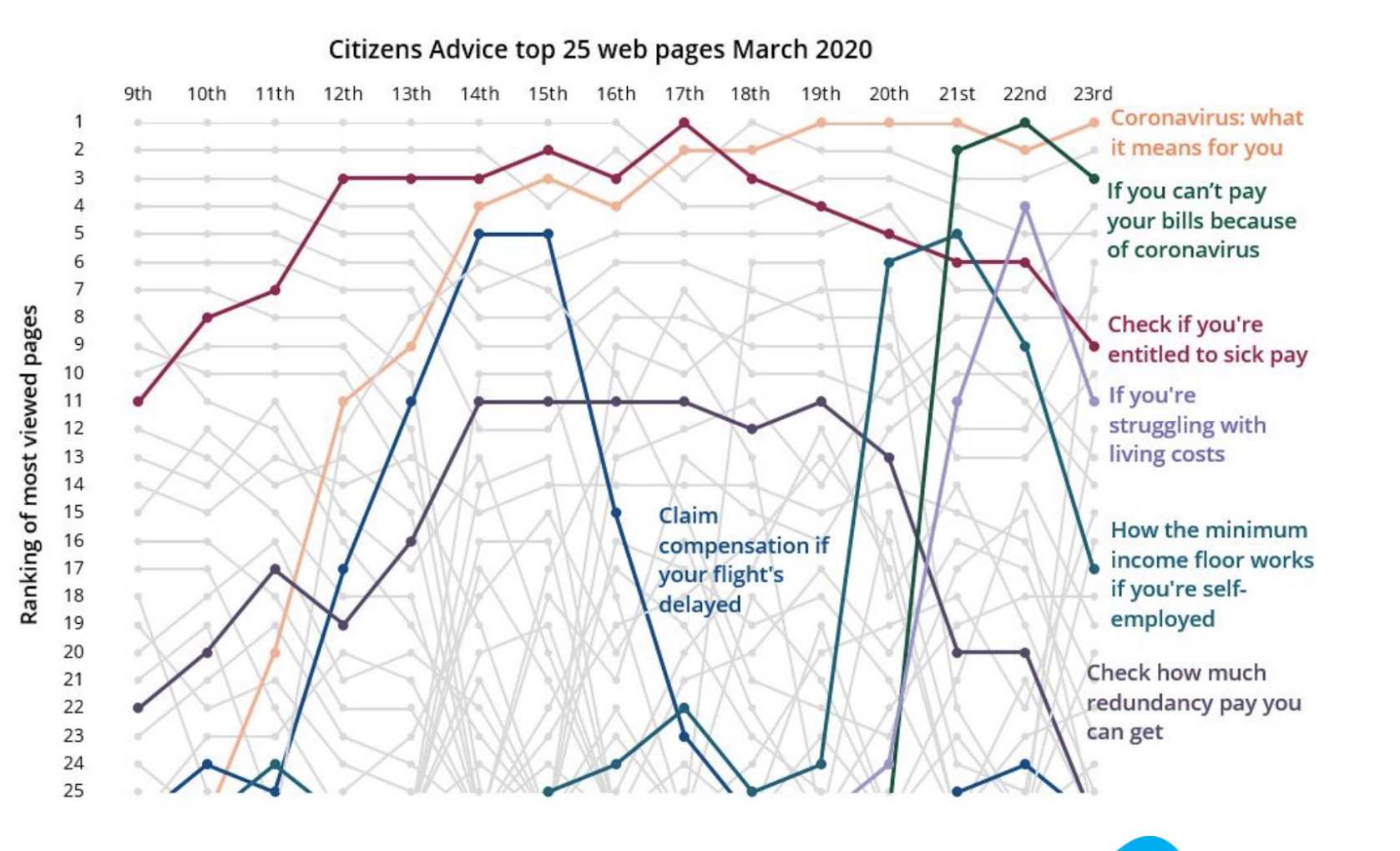

### **Area charts**

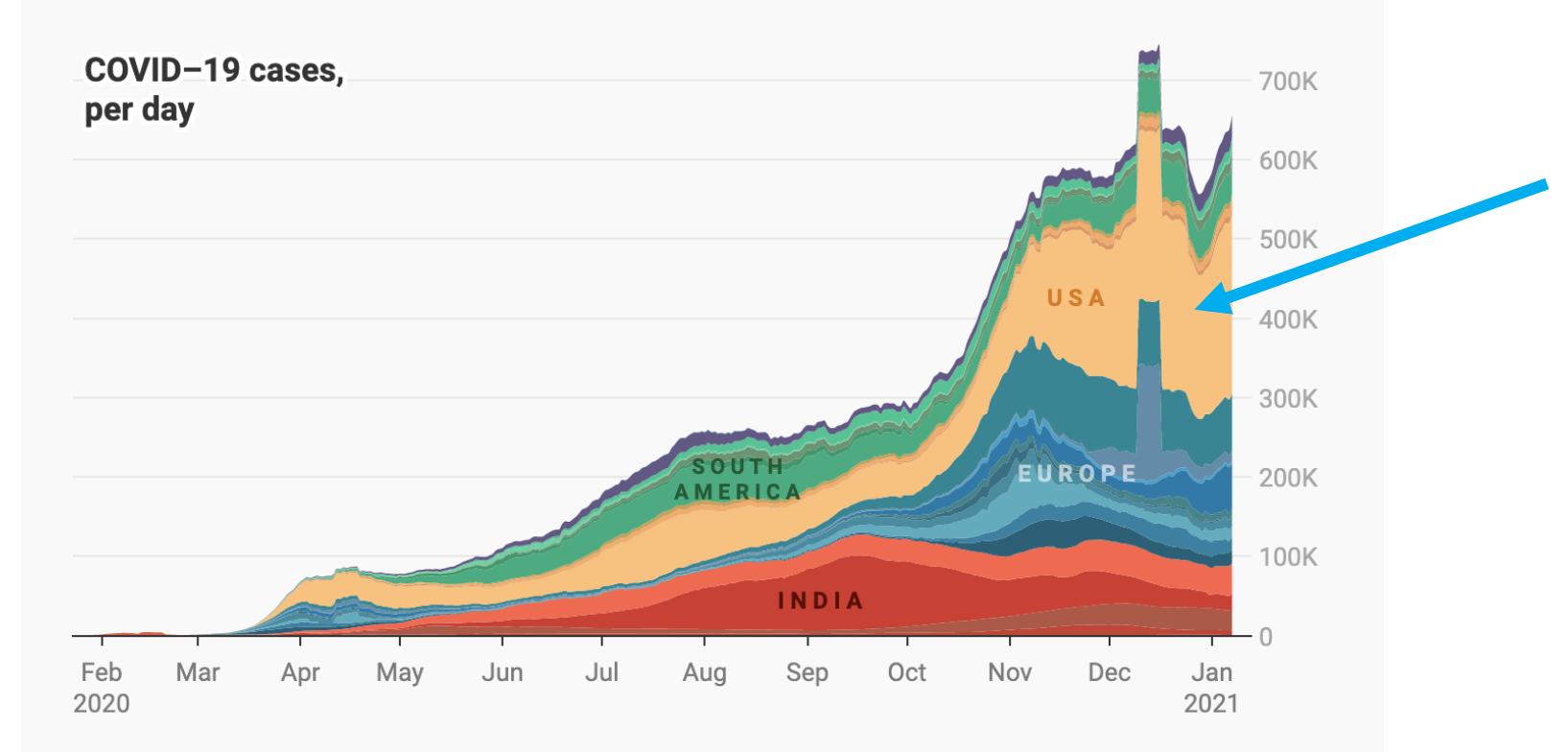

Like a line chart but the area is filled in to highlight the trend

Seven day rolling average of number of people confirmed to have COVID-19, per day (not including today). This chart gets updated once per day with data by Johns Hopkins. Johns Hopkins university doesn't provide reliable data for March 12 and March 13.

Source: Johns Hopkins CSSE · Get the data · Created with Datawrapper

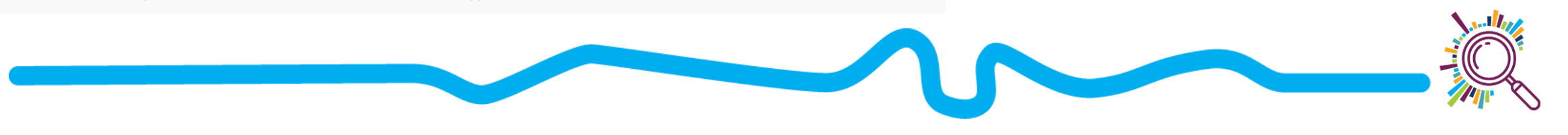

Pause for Questions!

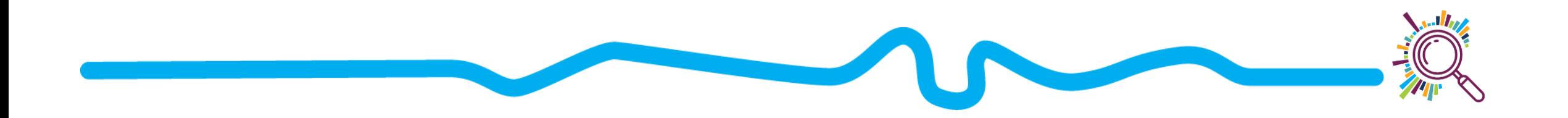

### **Get feedback & Refine**

- Does every part of the figure have a purpose? what can you remove?
- Do you need additional text for storytelling?
- Consider colours
	- $\star$  Use consistently
	- Use to highlight important information
	- Consider accessibility

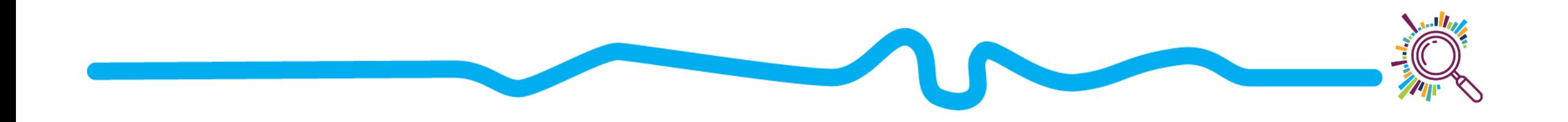

### **Avoid colouring for the sake of it**

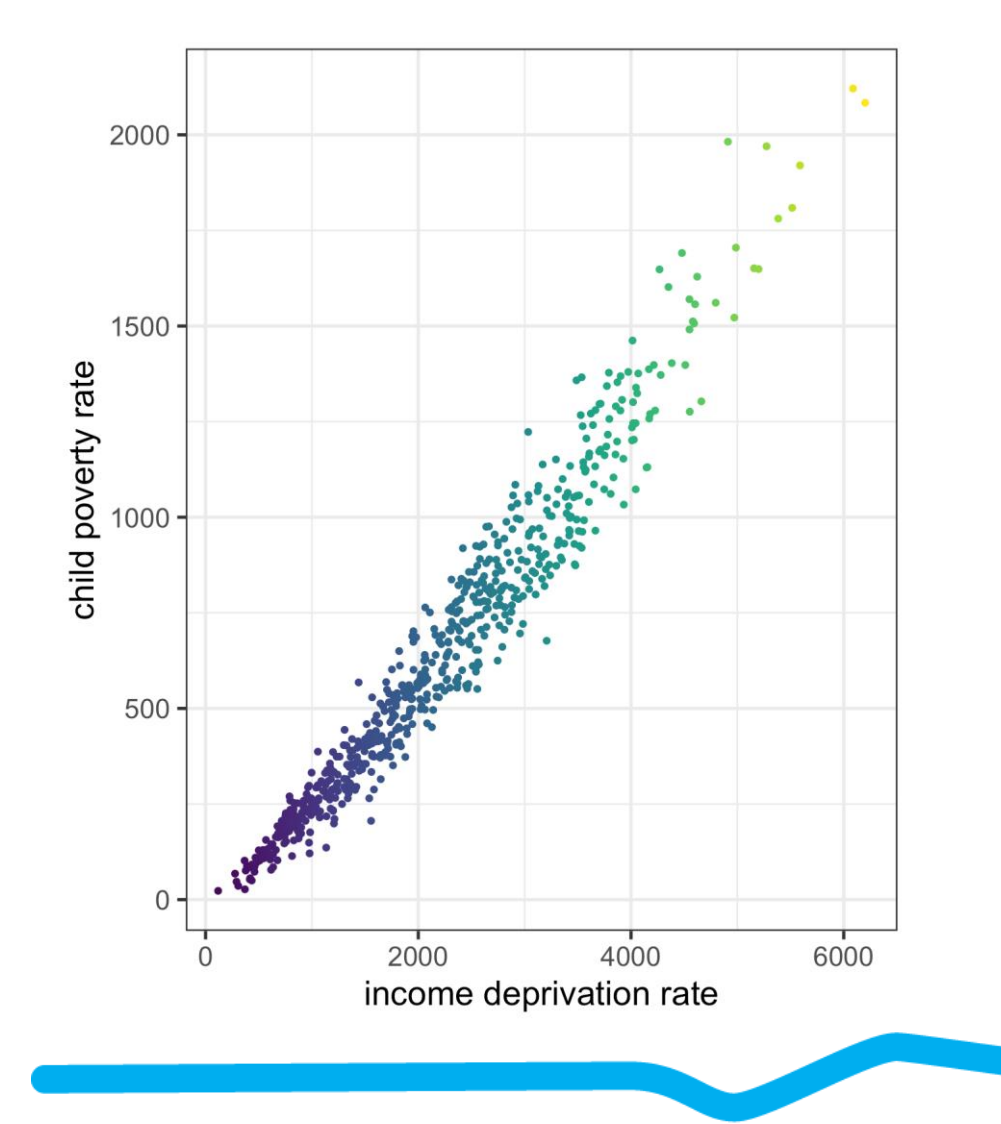

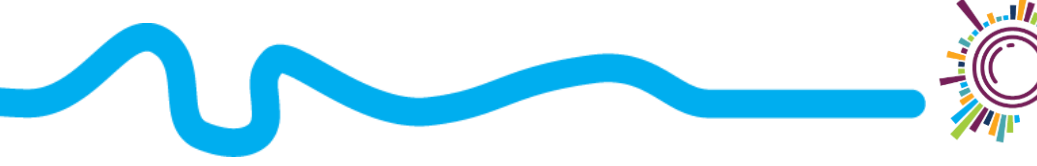

## **Use colour scales appropriately**

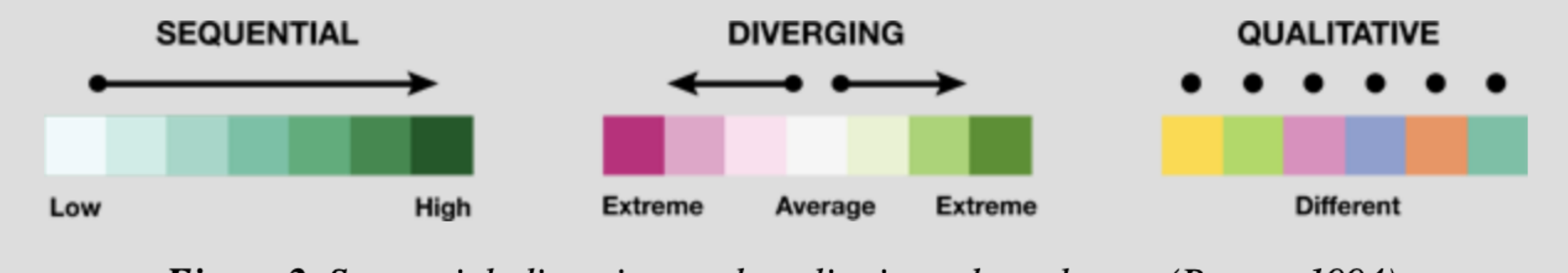

Figure 2. Sequential, diverging, and qualitative color schemes (Brewer 1994).

https://cartographicperspectives.org/index.php/jo urnal/article/view/1538/1819

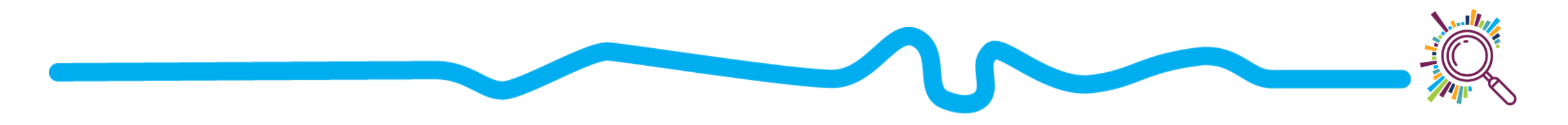

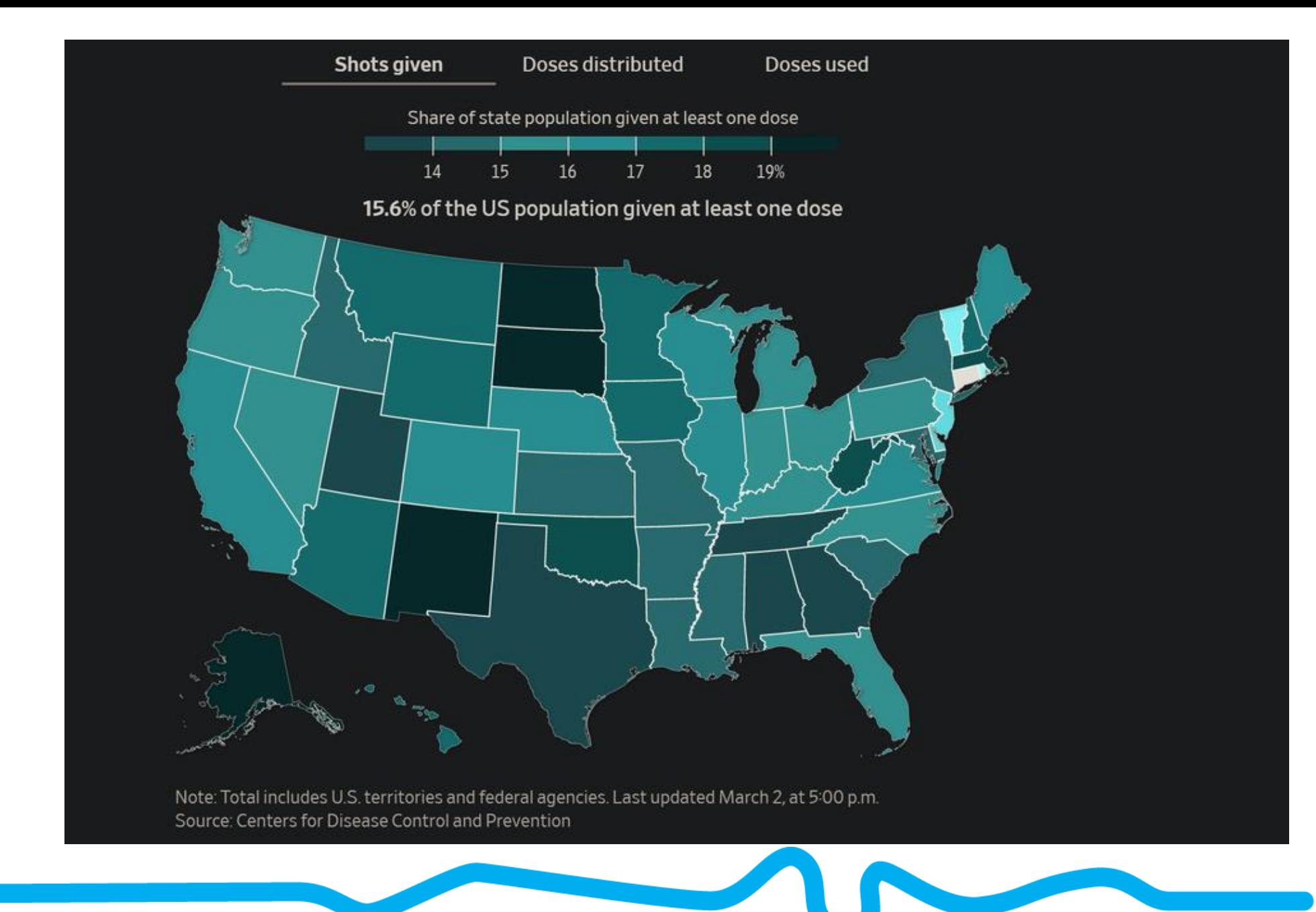

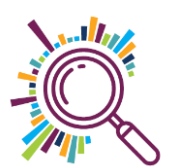

### **Avoid colouring too many categories**

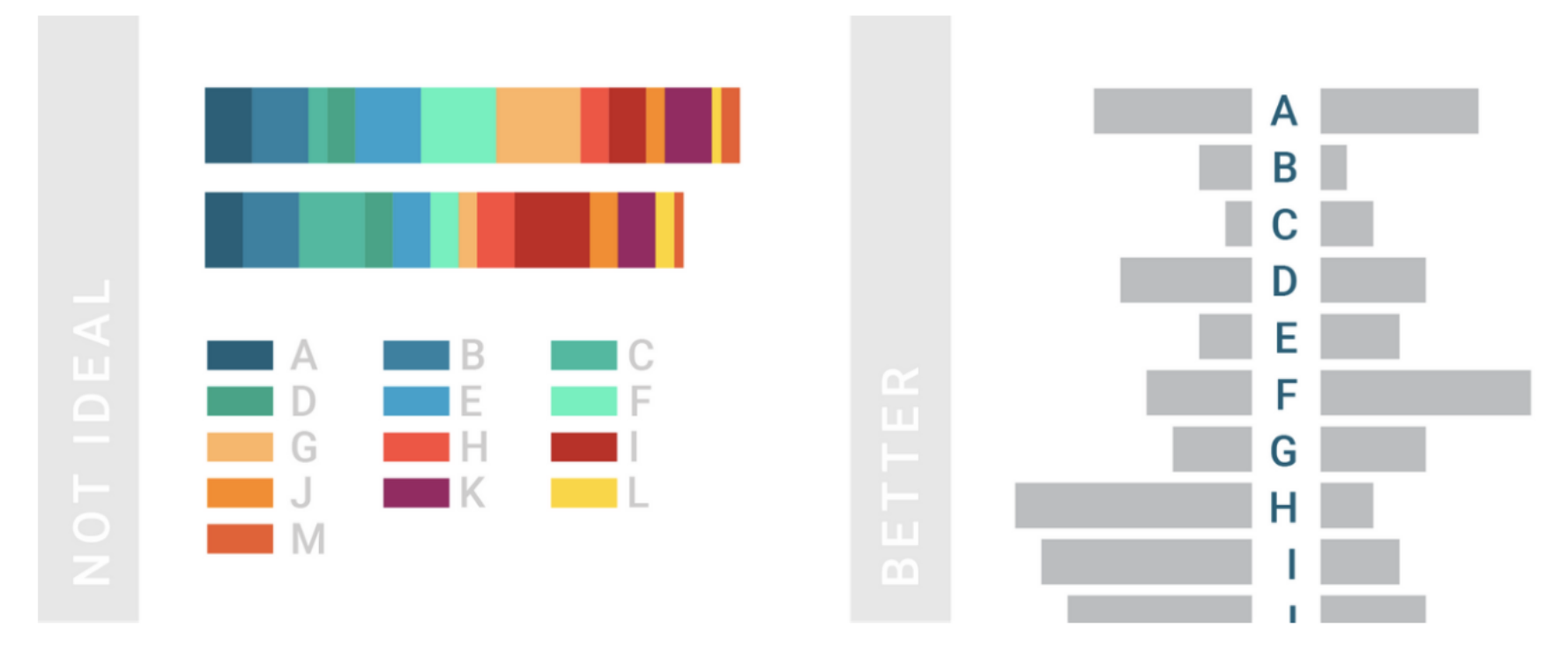

Example of an ideal and non-ideal chart. (Chartable.com, 2018)

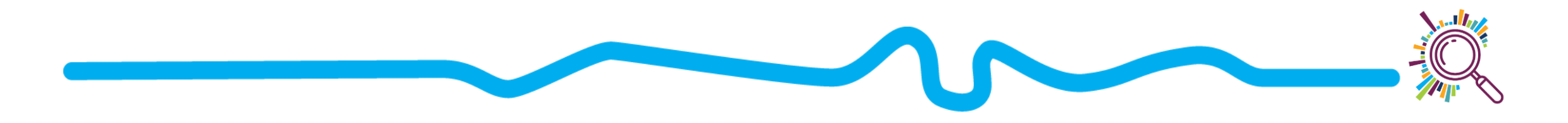

## **Design for colour-vision deficiency**

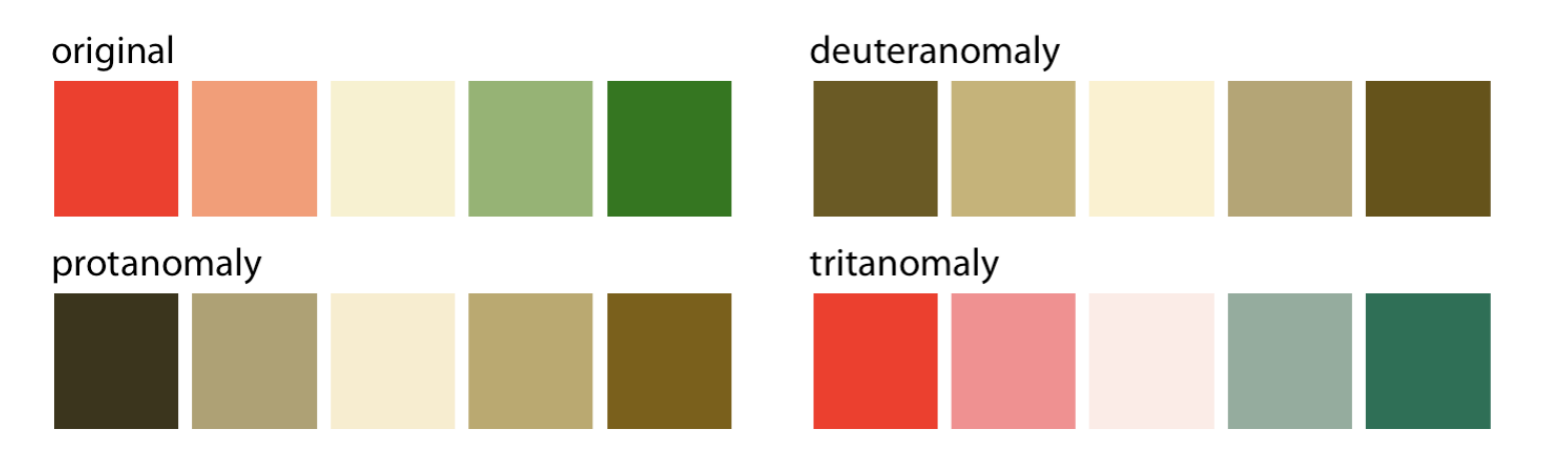

Figure 19.7: A red-green contrast becomes indistinguishable under red-green cvd (deuteranomaly or protanomaly).

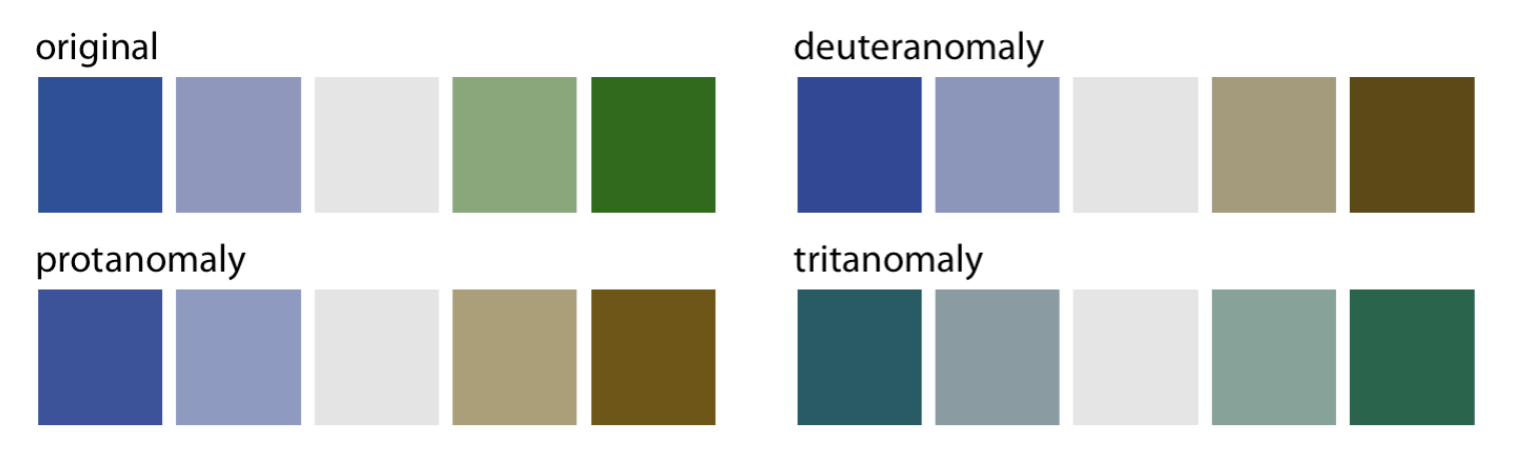

Figure 19.8: A blue-green contrast becomes indistinguishable under blue-yellow cvd (tritanomaly).

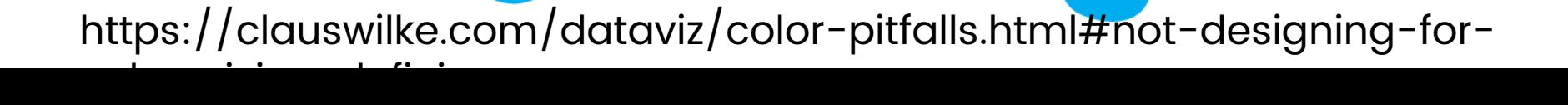

# **Design for colour-vision deficiency**

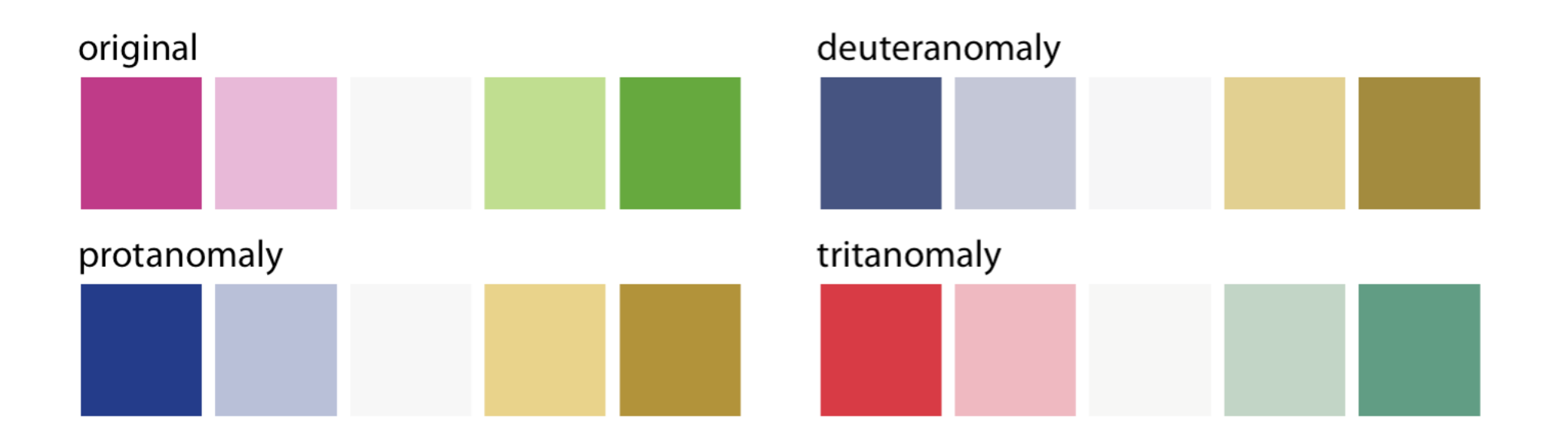

#### https://colorbrewer2.org

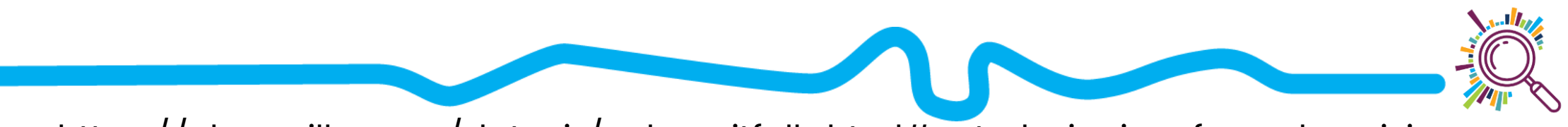

https://clauswilke.com/dataviz/color-pitfalls.html#not-designing-for-color-vision-

### **Treat your colours fairly\***

\*unless you deliberately don't want to

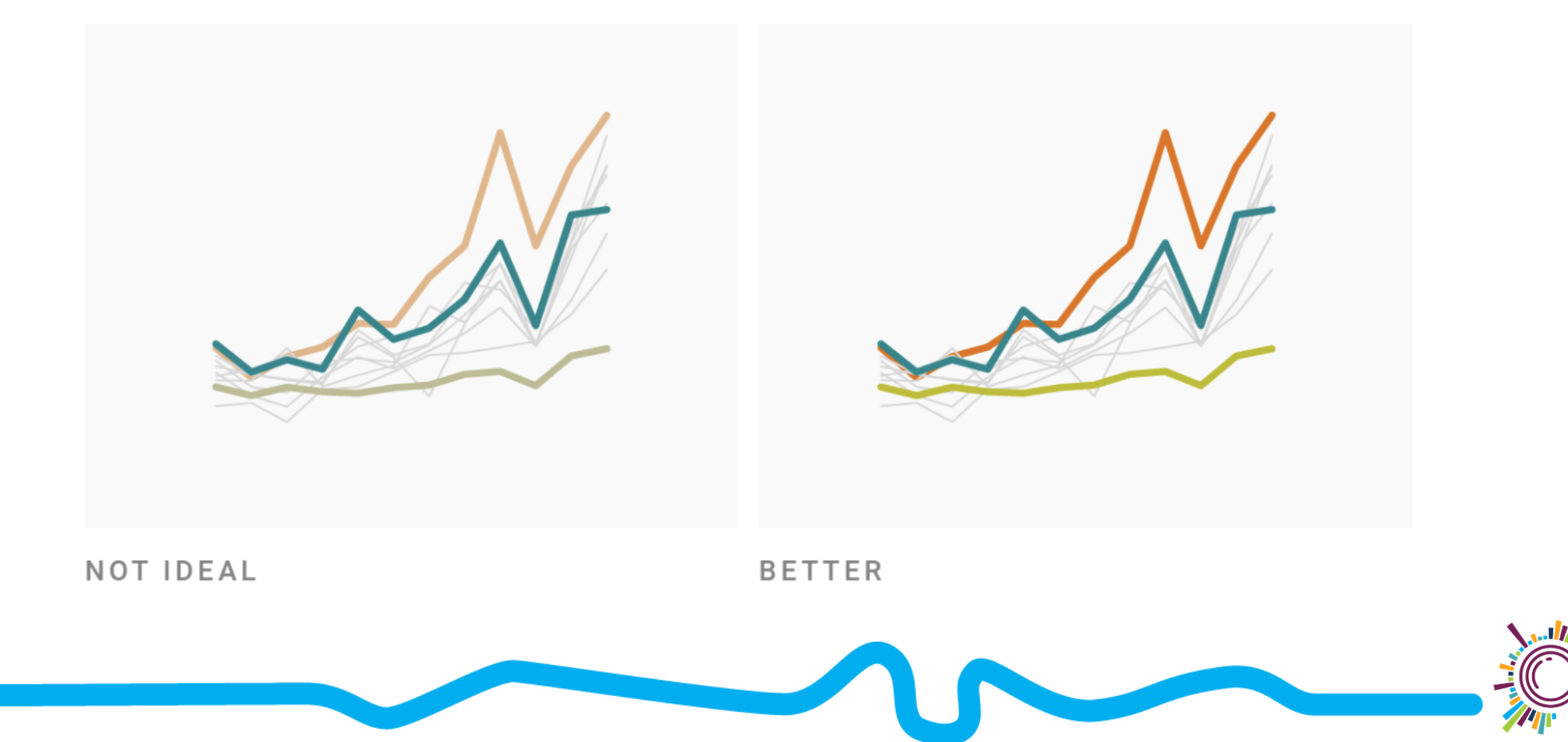

## **Treat your colours fairly\***

#### \*unless you deliberately don't want to

rainbow scale

rainbow converted to grayscale

https://colorbrewer2.org

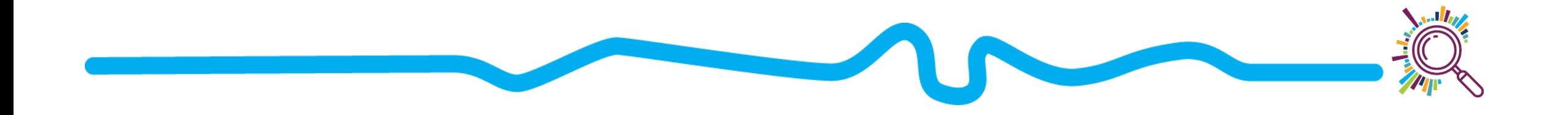

## **Accessibility**

- Consider using an extension like [colourblinding](https://chrome.google.com/webstore/detail/colorblinding/dgbgleaofjainknadoffbjkclicbbgaa?hl=en) to check colours
- Use shapes/line types in addition to colour
- Use alt-text and appropriate legends to explain your figures
- Use bigger font size for titles/labels

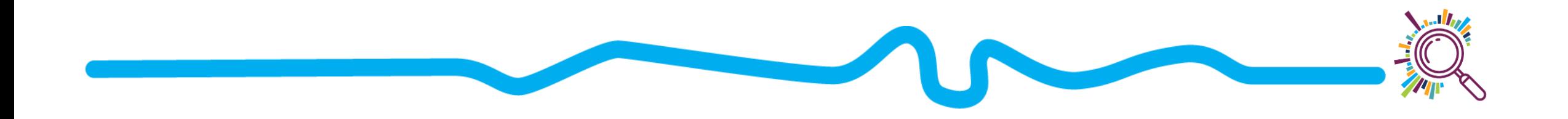

## **Accessibility**

 [https://accessibility.blog.gov.uk/2016/09/02/dos-and-donts-on](https://accessibility.blog.gov.uk/2016/09/02/dos-and-donts-on-designing-for-accessibility/)designing-for-accessibility/

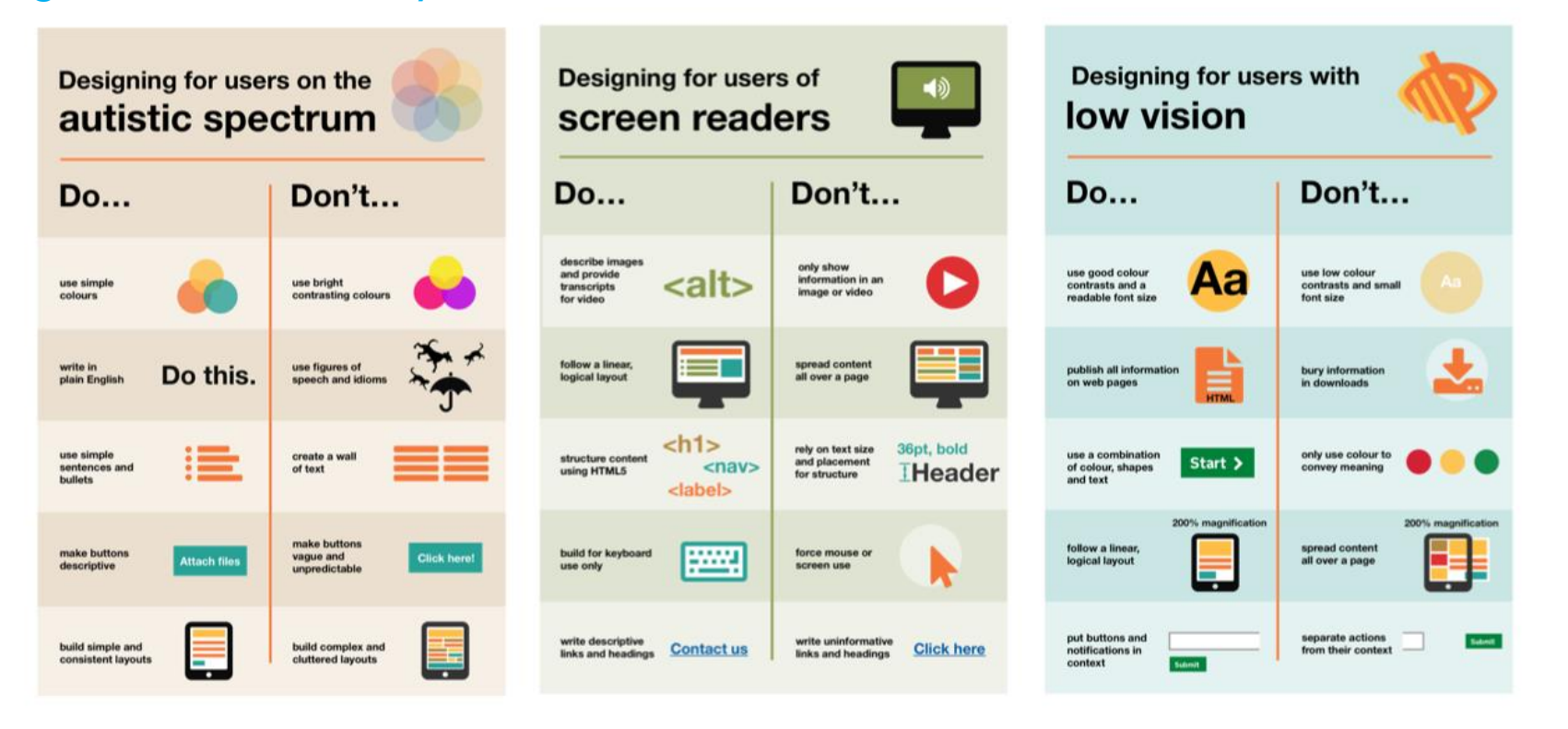

## **Making your data viz**

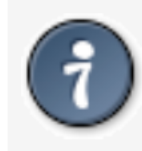

The best visualization software is the one that allows you to make the figures you need.

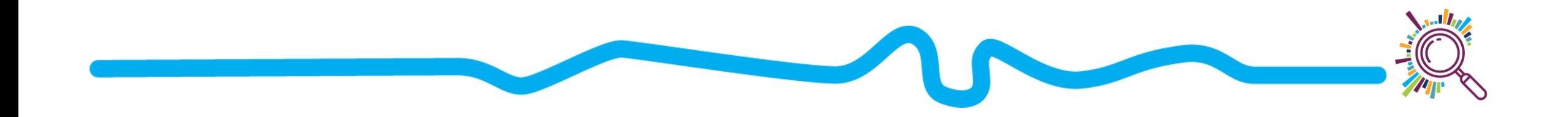

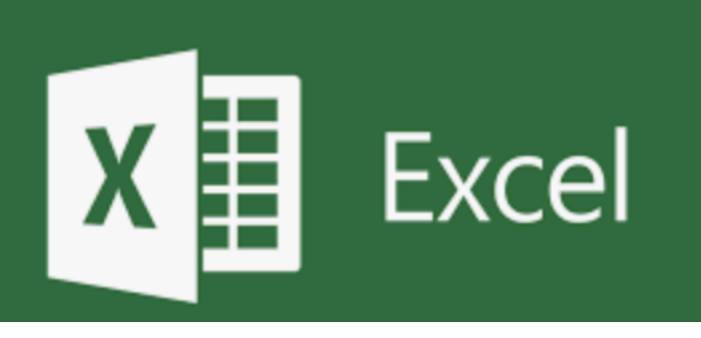

- Good for:
	- Quick basic charts (bar charts, scattercharts)
	- Can make dashboards
	- Using data you already have in excel
- Limitations:
	- Data has to be compiled/formatted, ready for visualisation
	- Some limits to types of charts
- Cost: Office 365 free for charities

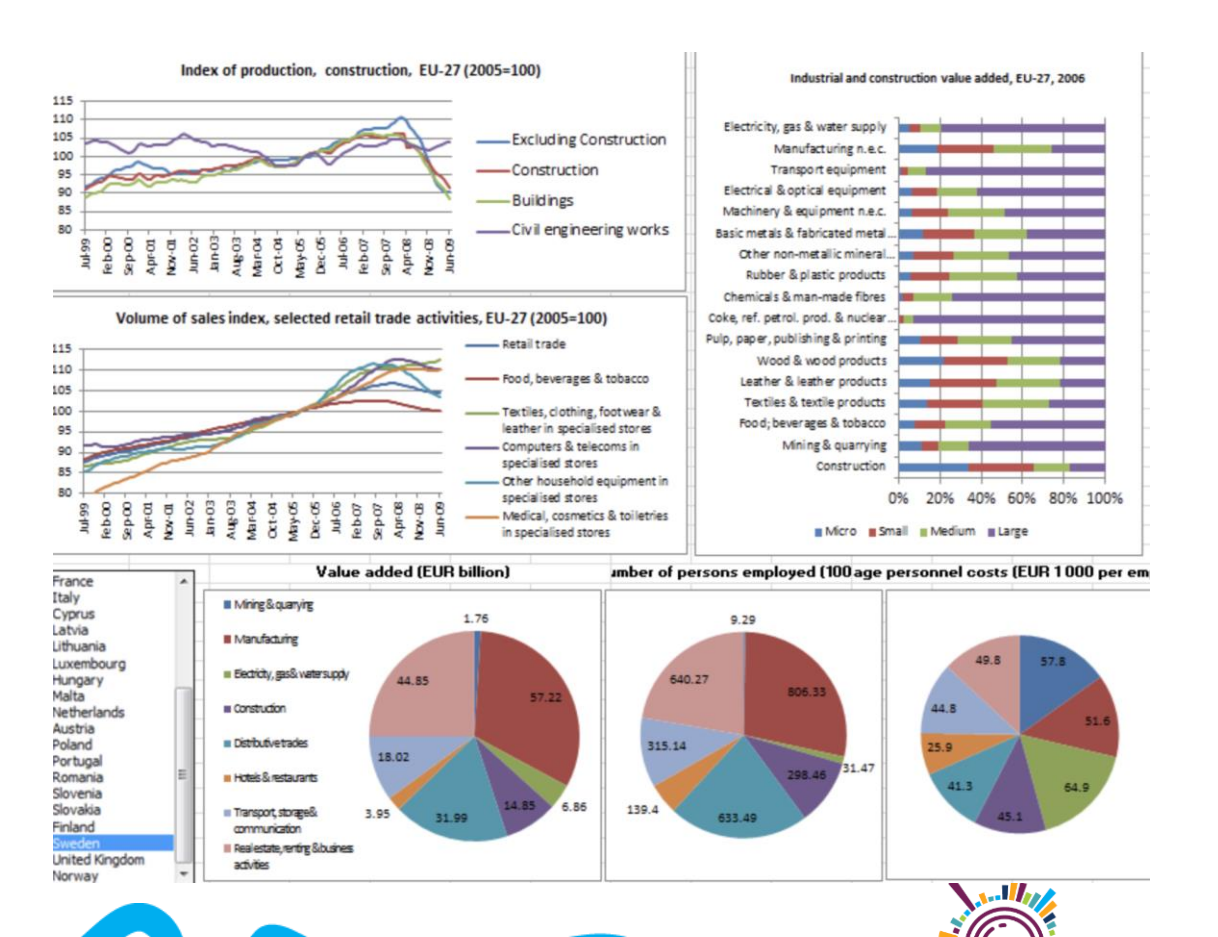
# $+$  a b  $|e$  a  $u^*$

- Good for:
	- Dashboards
	- **Maps**
	- **Interactivity**
	- Multiple charts
	- Can be embed in websites
- Limitations:
	- Might be more than you need
- Cost: Tableau Desktop free for charities

Client profiles by issues for the last 12 months compared to census 2011

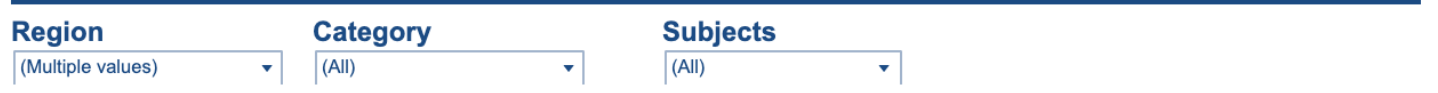

Use this page to view the profile of people filtered by category & subjects. Select the cateogry or subjects you are interested in and compare against census 2011 profiles. If you want to know more about the issues certain groups of people go to the issues by profile sheet.

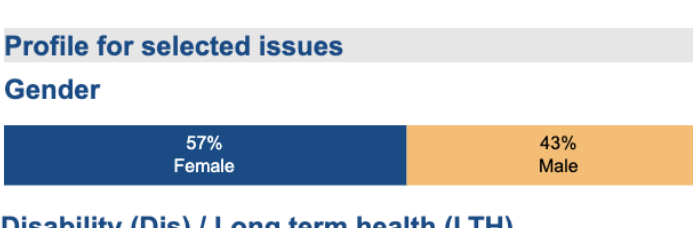

Disability (Dis) / Long term health (LTH)

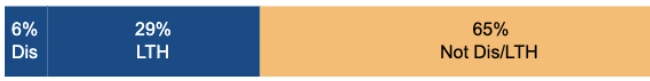

#### **Ethnicity: broad categories**

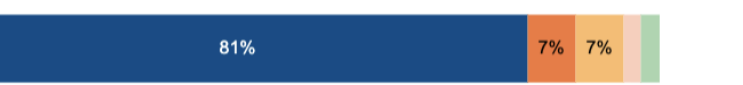

#### **Census 2011 for comparison**

**Gender** 

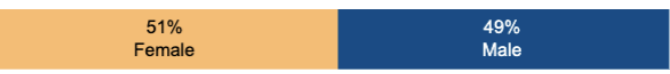

citizens advice

#### Disability / Long term health (LTH)

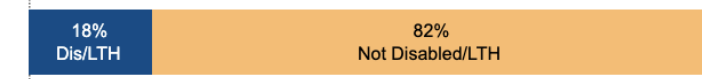

#### **Ethnicity: broad categories**

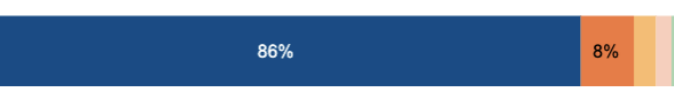

[https://public.tableau.com/en-gb/gallery/?tab=viz](https://public.tableau.com/en-gb/gallery/?tab=viz-of-the-day&type=viz-of-the-day)of-the-day&type=viz-of-the-day

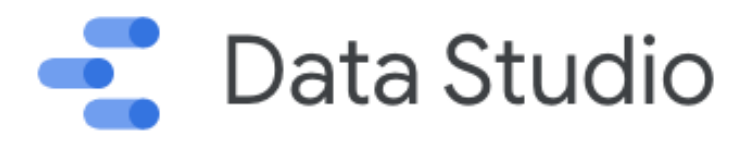

- **Dashboards**
- Integrates with other google tools
- Limitations:
	- Fewer visualisation options than Tableau
- **Cost:** Gsuite is free for

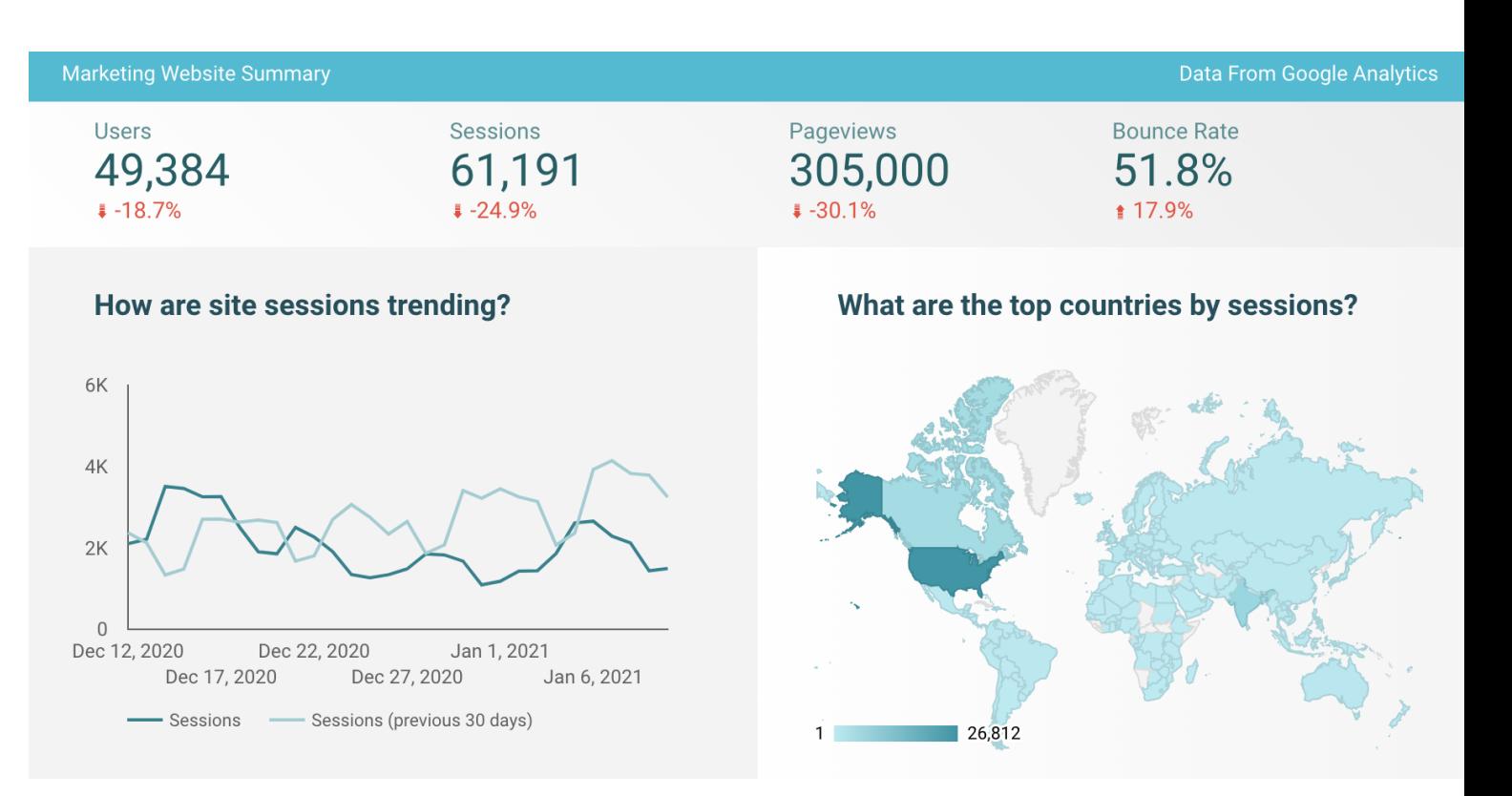

#### charities charities https://datastudio.google.com/navigation/rep

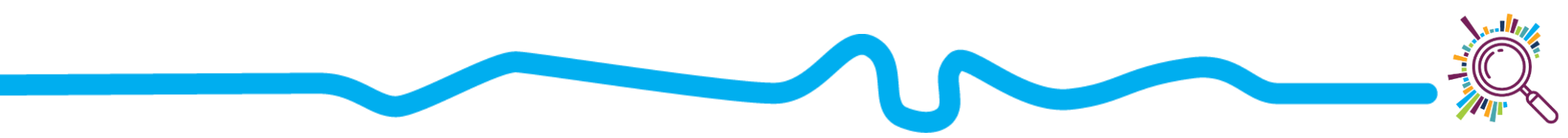

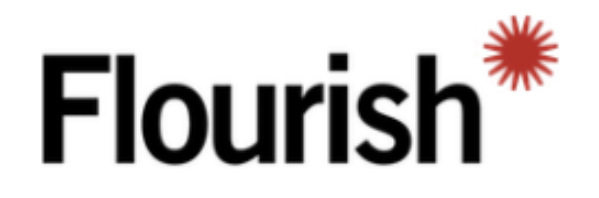

- Good for:
	- Storytelling and presentations
	- Interactive charts
	- Embedding in websites
- Limitations:
	- Free plan makes data and projects public
- Cost: Free option, non-profit discount

**Top 15 NHS Trusts with Covid-19 staff** shortages

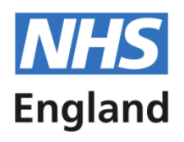

Day-by-day cumulative numbers of staff on Covid-19 related sick leave by NHS Trust

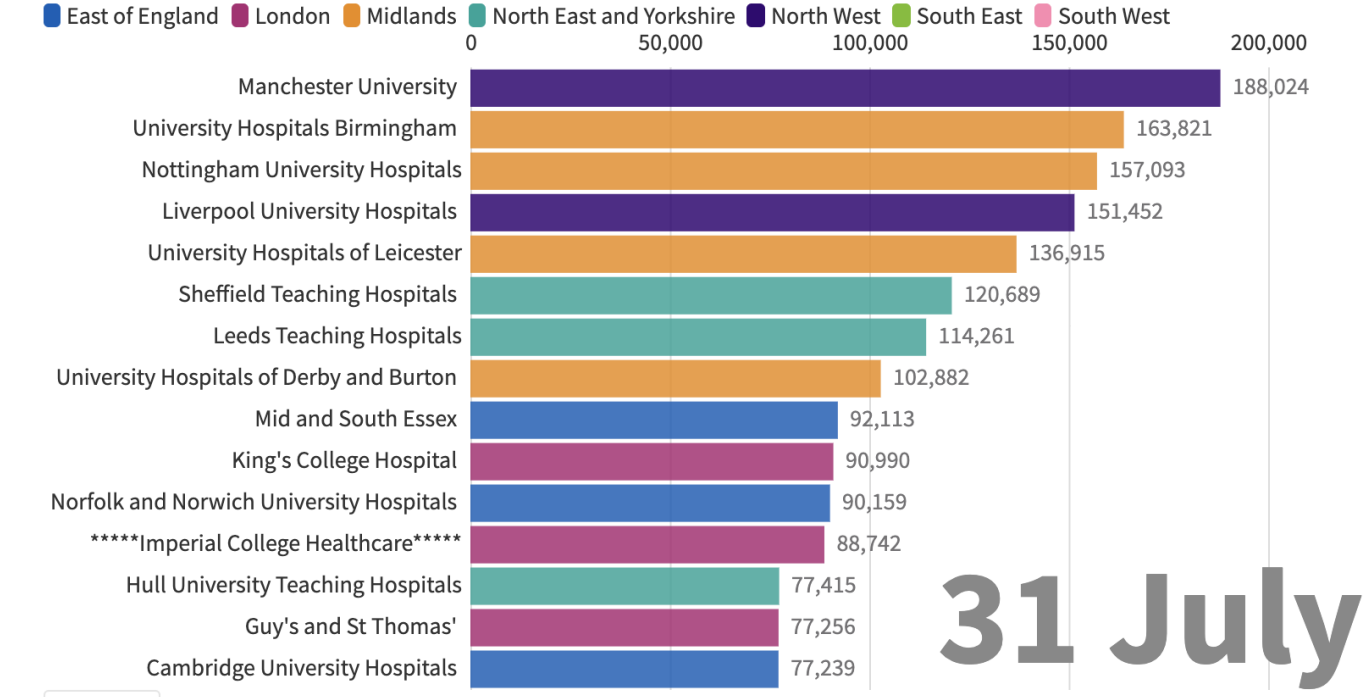

**D** Replay

https://www.threesixtygiving.org/2020/11/19/myyerish bar chart race first-data-expedition-a-workshop-without-apost-it-note-in-sight/

Canva

- Helps you choose your graphy term?
- Simple charts/infographic
- Drag-and-drop
- Limitations:
	- Data pasted from spreadsheet
- Cost: Free for non-profits

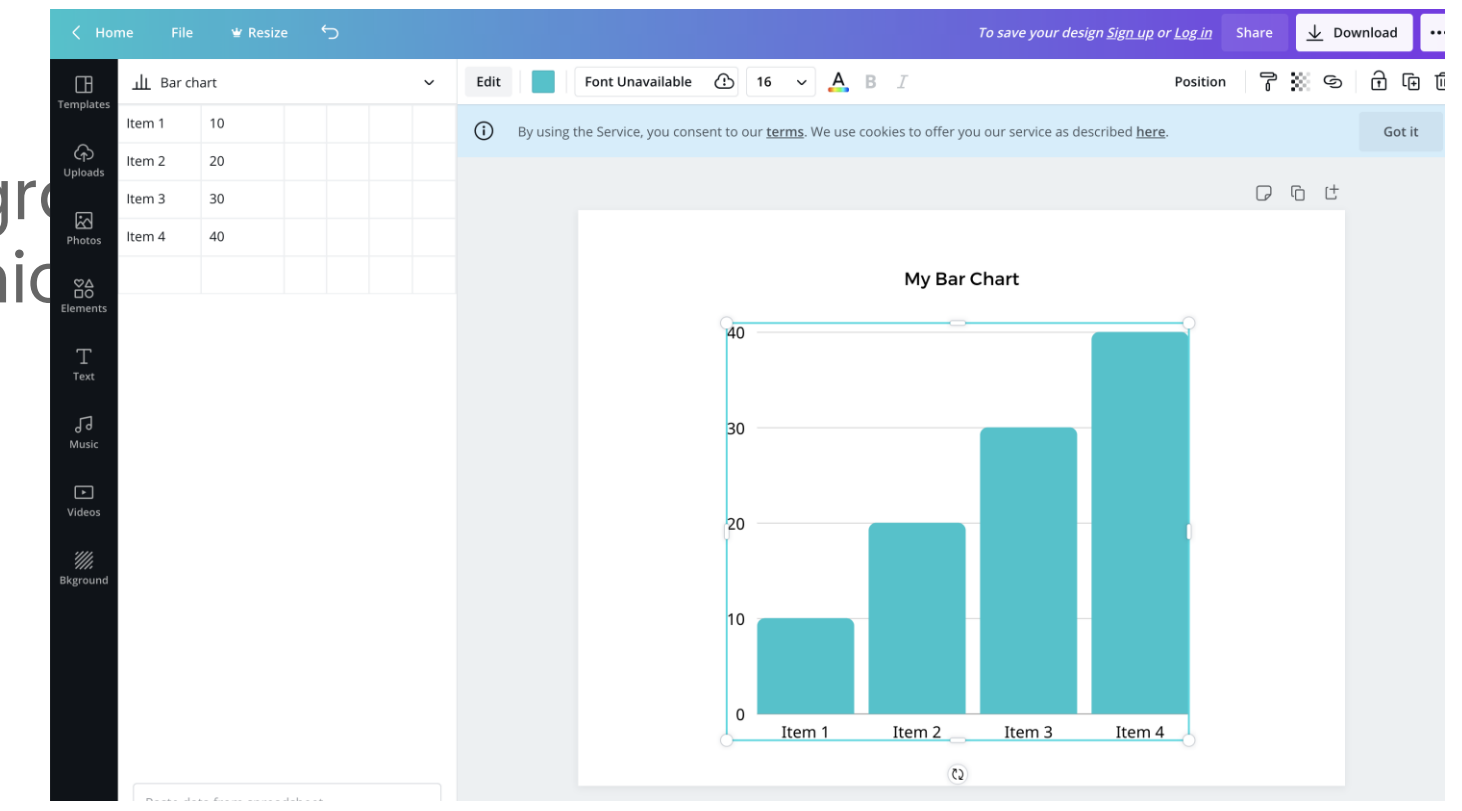

https://www.canva.com/graphs/

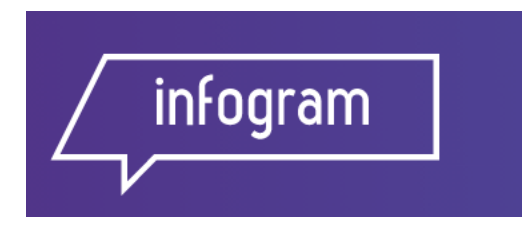

- Interactive charts and maps
- **Presentations**
- Drag and drop

### • Limitations:

- **Free version makes** visualisations public
- Cost: Free option https://infogram.com/

# **GLOBAL WATER STRESS RANKINGS**

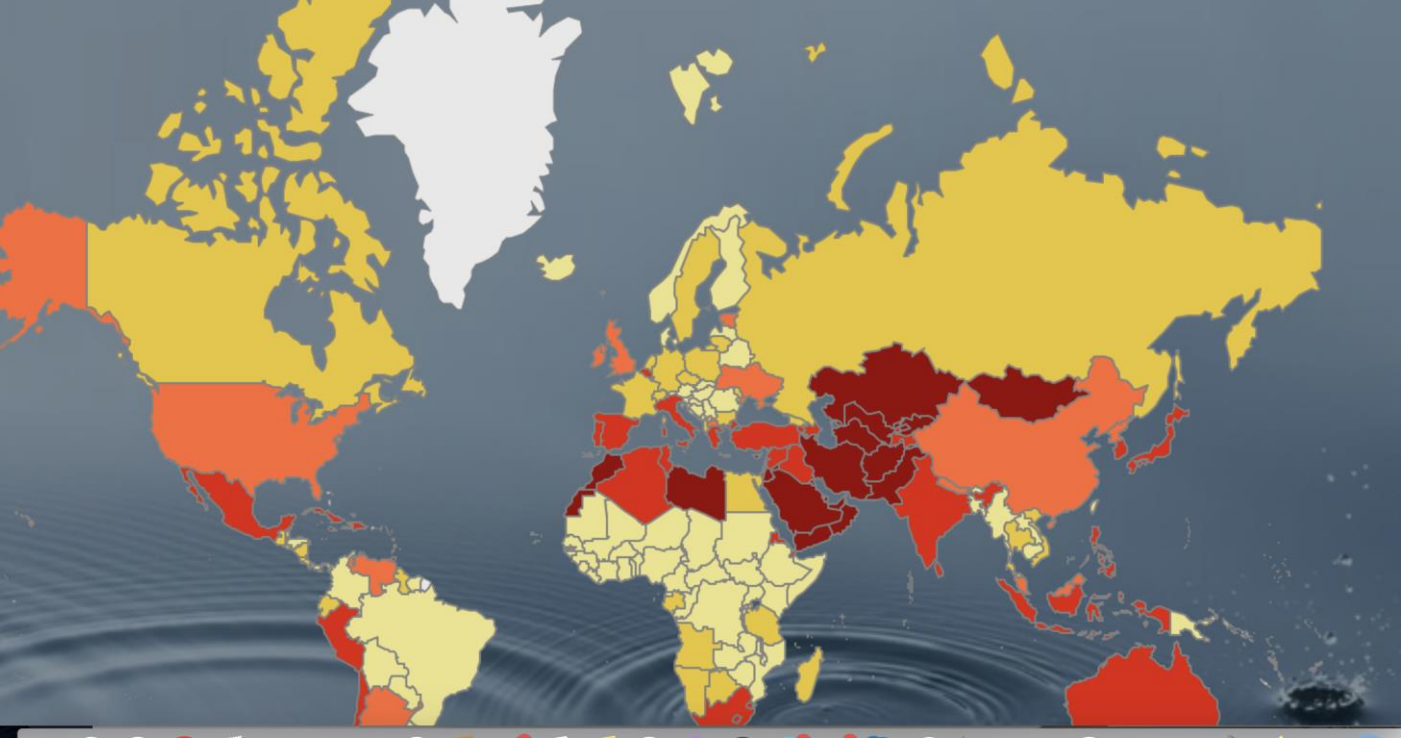

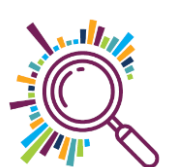

## **PIKTOCHART**

- Good for:
	- **Infographics**
	- **Posters**
	- Drag and drop
- Limitations:
	- Less suited to integrating with data sources
- Cost: Free option, non-profit discount

## Webinar

#### **Report**

#### Registrant to attendee conversion

\*Marketing events only

63%

#### When do they register

Register the week of live webinar

 $34%$ 

#### https://piktochart.com /

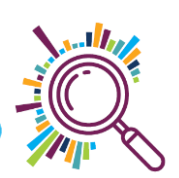

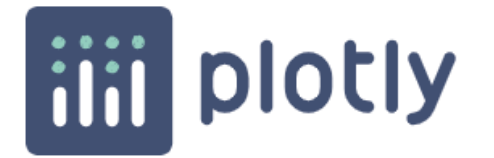

- Interactive charts
- Embedding in websites
- Attractive default formats
- Limitations:
	- Paid options is very expensive
- Cost: Free option, but limited to public charts

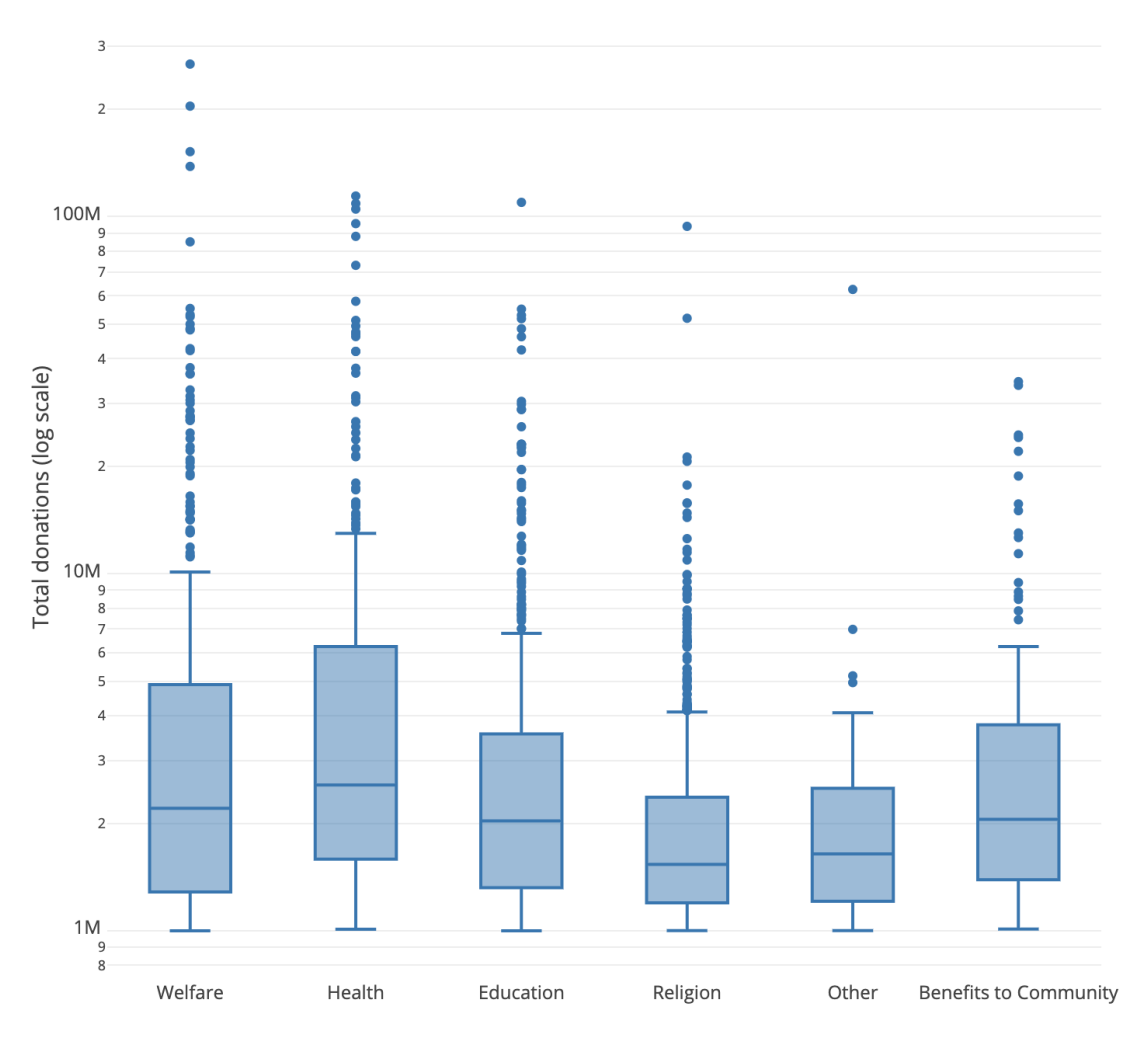

Category

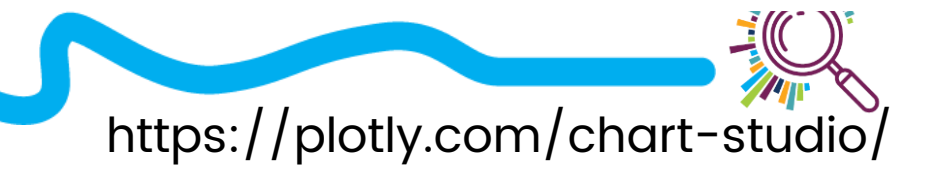

## **Datawrapper**

- Good for:
	- Quick charts, maps, and tables
	- **Interactive**
	- Attractive default formats
- Limitations:
	- Limited formatting options with free version
- **Cost: Free option**

#### The unemployment rate is higher in South **Europe than in North Europe**

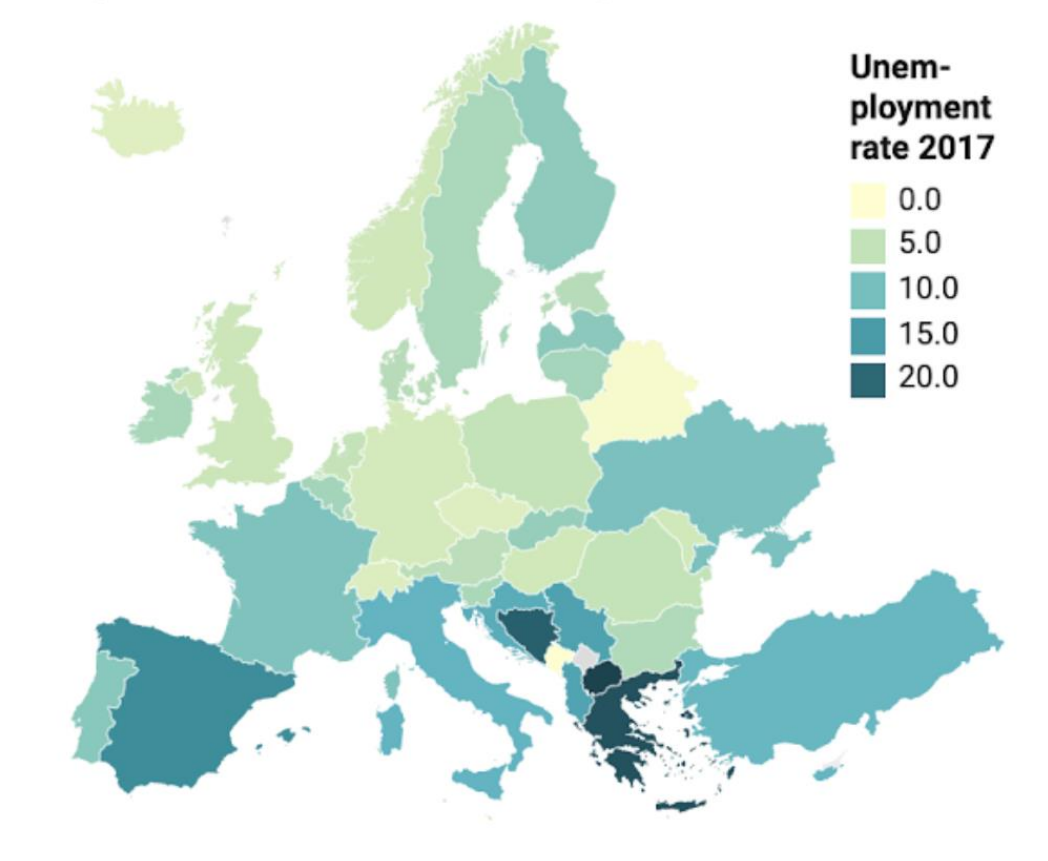

Map: Lisa · Source: IMF · Get the data · Created with Datawrapper

https://www.datawrapper.de /

## **RAW**Graphs

- Good for:
	- Lots of chart options
	- Can import data
	- Decent formatting options
- Limitations:
	- No maps or interactive figures
- Cost: Free

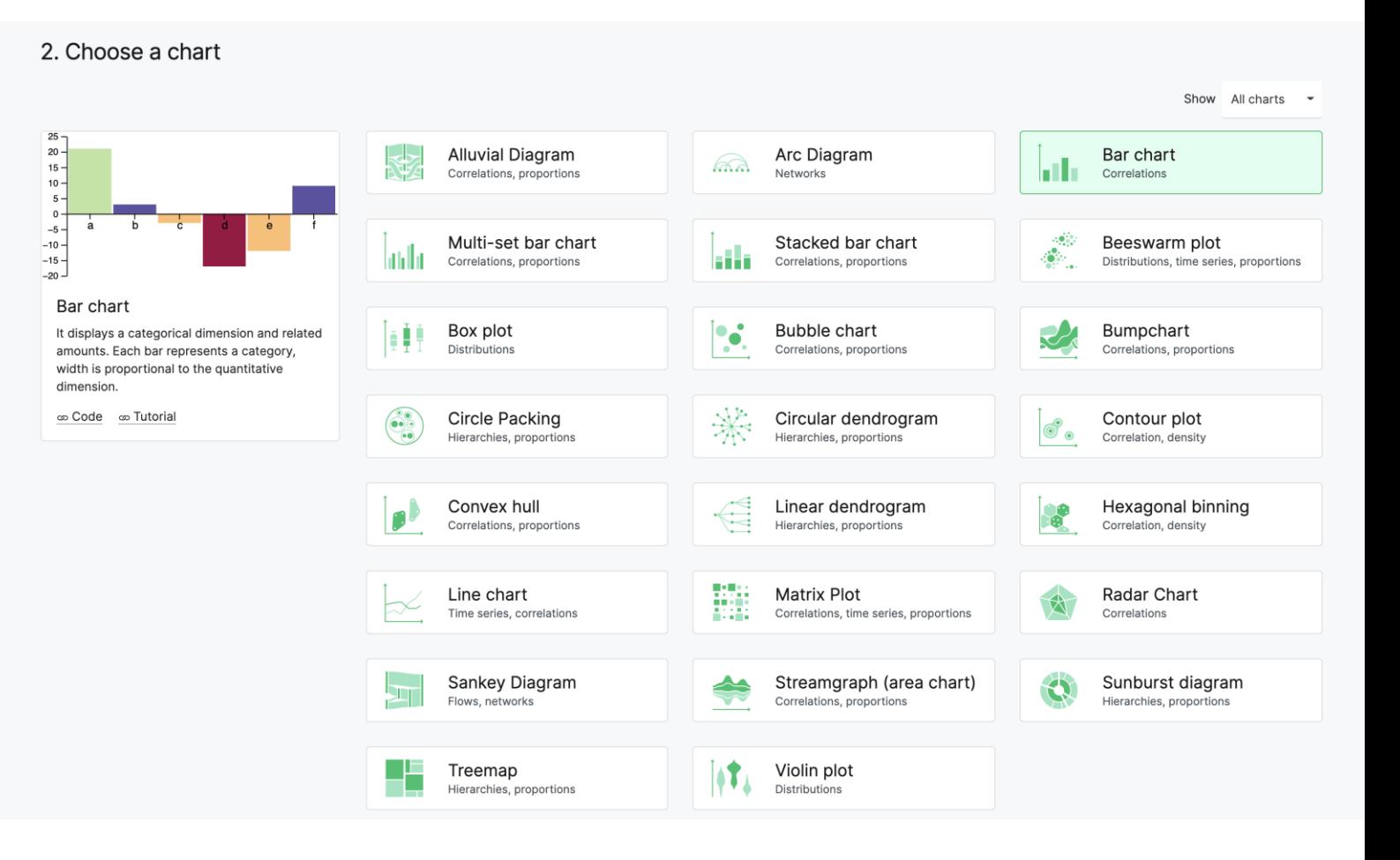

- Datawrapper: <https://www.datawrapper.de/>
- Data: https://docs.google.com/spreadsheets/d/1kTuJrYtu0h8l8CI40\_w0YqSrIjBO6SmfD8sgoW01rE/edit#gid=27653 0633

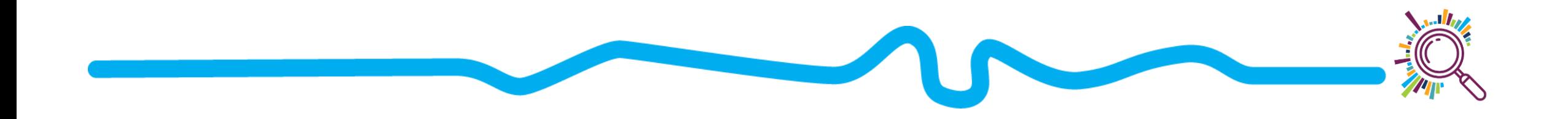

## **Data visualisation next steps**

Resources to help with all things data…

#### **Next steps**

- Complete our session evaluation
- ← [Register for Datawise London support](https://datawise.london/get-help/)
- Check training opportunities [on our Eventbrite page](https://www.eventbrite.co.uk/o/superhighways-308927460)
- $\checkmark$  [Sign up to our eNews](http://www.superhighways.org.uk/e-news)
- $\checkmark$  [Let us know if you have a digital support needs](https://superhighways.org.uk/get-in-touch/)

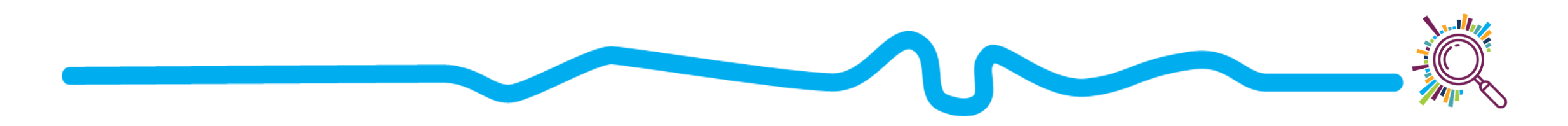

## **Resources**

#### **General guides**

<https://clauswilke.com/dataviz/index.html>

<https://www.toptal.com/designers/data-visualization/data-visualization-best-practices>

<https://depictdatastudio.com/data-visualization-design-process-step-by-step-guide-for-beginners/>

<https://towardsdatascience.com/10-free-tools-to-instantly-get-started-with-data-visualisation-d7fadb5f6dce>

#### **Choosing a chart**

<https://www.data-to-viz.com/>

<https://datavizproject.com/>

#### **Accessibility**

<https://medium.com/nightingale/writing-alt-text-for-data-visualization-2a218ef43f81>

<https://fossheim.io/writing/posts/accessible-dataviz-design/>

<https://blog.datawrapper.de/colors/>

<https://support.infogram.com/hc/en-us/articles/360013046634-Creating-accessible-content>

https://accessibility.blog.gov.uk/2016/09/02/dos-and-donts-on-designing-for-accessibility

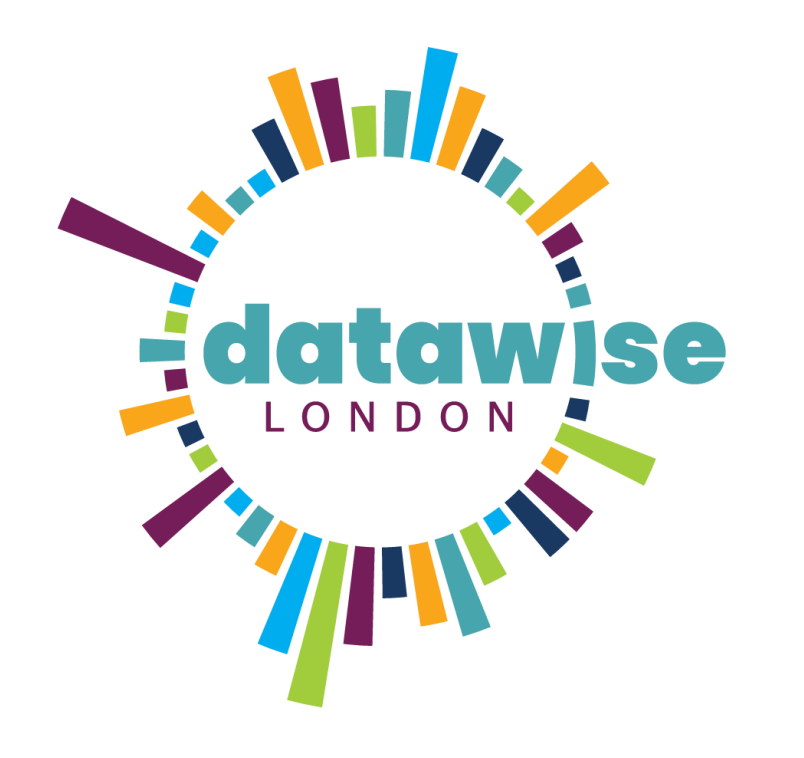

**Thank you for listening**

DULCIE VOUSDEN SORREL PARSONS

[info@superhighways.org.uk](mailto:info@superhighways.org.uk) @SuperhighwaysUK @DataKindUK [www.datawise.london](http://www.datawise.london/)

#DatawiseLondon